**CASA DE MARCAT CU MEMORIE FISCALA**

# **TREMOL S25 MANUAL DE UTILIZARE**

#### CUPRINS:

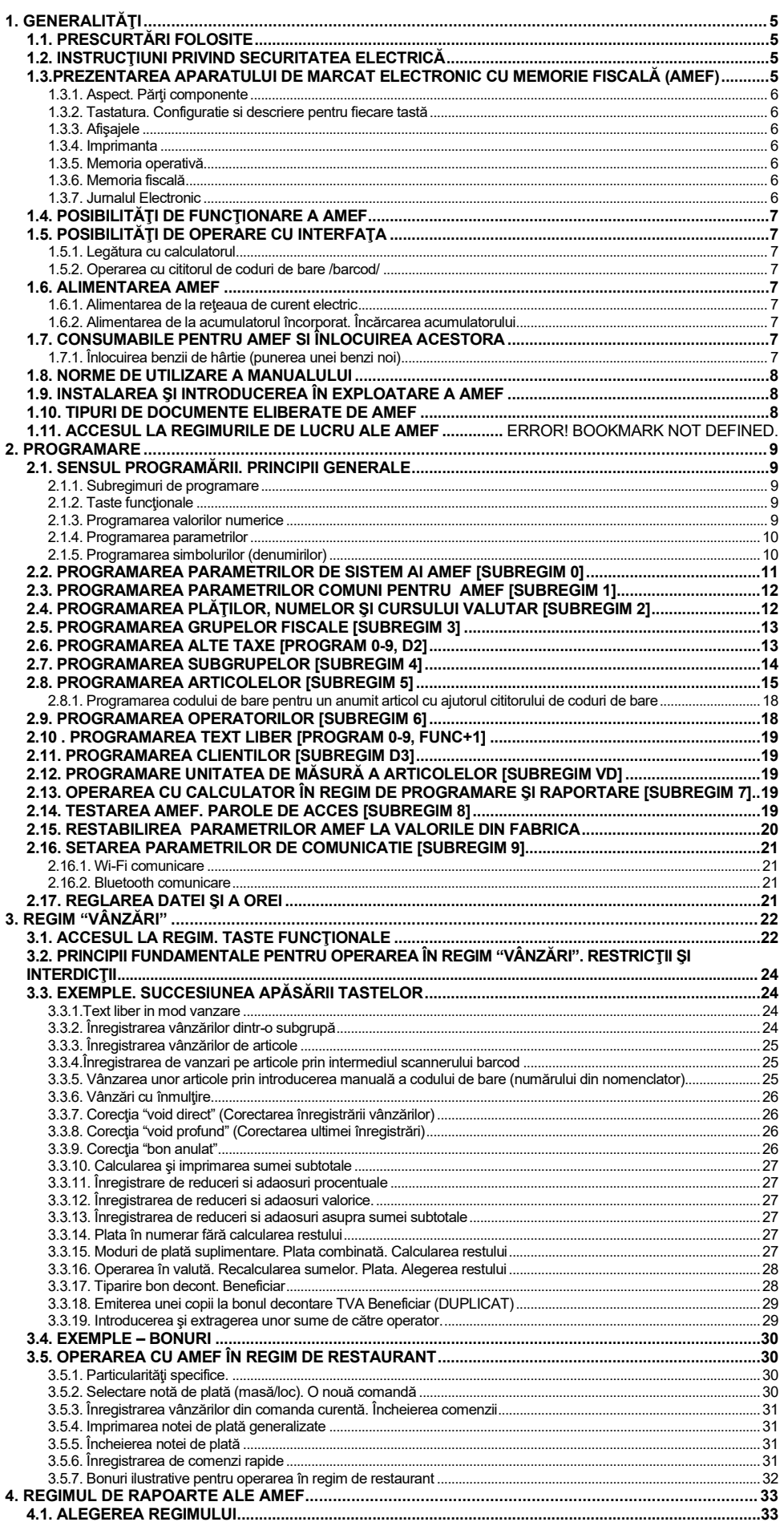

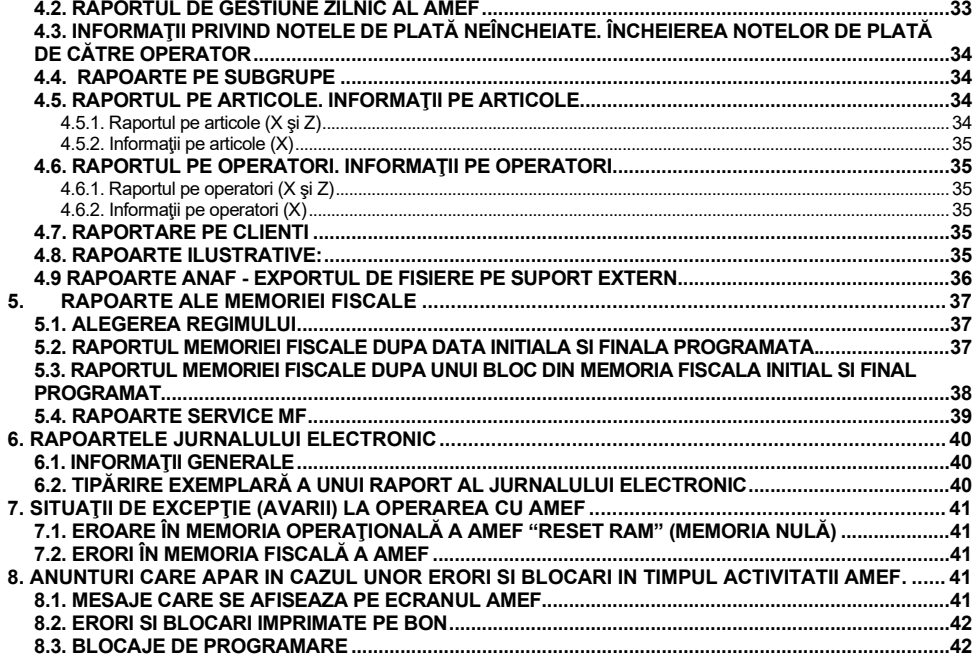

## <span id="page-5-0"></span>**1. GENERALITĂŢI**

Documentul de faţă are ca scop cunoaşterea de către utilizator a aparatului de marcat şi a posibilităţilor acestuia şi, de asemenea, a normelor de exploatare a acestuia în condiții de securitate. Manualul cuprinde toate informațiile referitoare la programarea, înregistrarea vânzărilor şi cunoastera procedurii de înregistrare.

#### <span id="page-5-1"></span>**1.1. PRESCURTĂRI FOLOSITE**

AMEF - aparat de marcat electronic cu memorie fiscală MF - memorie fiscală<br>
JE - Jurnal Electronic

- Jurnal Electronic

#### <span id="page-5-2"></span>**1.2. INSTRUCŢIUNI PRIVIND SECURITATEA ELECTRICĂ**

1. Nu folosiți AMEF aproape de o sursă de apă și nu o stropiți cu nici un fel de lichid.<br>2. Nu asezați AMEF pe un suport instabil (masă, cărucior, suport dedicat), care ar p

2. Nu aşezaţi AMEF pe un suport instabil (masă, cărucior, suport dedicat), care ar putea face să cadă AMEF. Suportul trebuie să fie orizontal, AMEF nu functionează bine dacă stă înclinată.

- 
- 3. Nu amplasați AMEF lângă calorifer sau radiator.<br>4. Evitati amplasarea casei de marcat în locuri 4. Evitaţi amplasarea casei de marcat în locuri supuse şocurilor sau vibraţiilor.<br>5. Alimentaţi AMEF la tensiunea şi frecvenţa înscrise pe eticheta produsului: 230V,

5. Alimentaţi AMEF la tensiunea şi frecvenţa înscrise pe eticheta produsului: 230V, 50 Hz. Opriţi AMEF înainte de a introduce în priză sau de a scoate din priză ştecherul cordonului de alimentare sau adaptorului.

6. Folosiţi pentru alimentare o priză corespunzătoare. Siguranta circuitului la care alimentaţi imprimanta trebuie să fie de max 16 A. Solicitaţi unui electrician refacerea instalaţiei electrice, dacă priza sau instalaţia electrică sunt prea vechi sau deteriorate.<br>7 Dacă folositi

Dacă folosiți un prelungitor, asigurați-vă că:

suma consumurilor tuturor echipamentelor alimentate din prelungitor este în limita înscrisă pe corpul prelungitorului;

- nu alimentați din același prelungitor și echipamente conținând motoare electrice, radiatoare, copiatoare, climatizoare, etc.<br>8. Nu folositi un cordon de alimentare deteriorat sau uzat, sau cu stecherul deteriorat sau cră

Nu folosiți un cordon de alimentare deteriorat sau uzat, sau cu stecherul deteriorat sau crăpat. Evitați ca traseul cordonului de alimentare să fie în locuri unde poate fi călcat.

9. Nu încercați să introduceți obiecte de orice natură în interiorul casei de marcat, deoarece puteți atinge puncte legate la tensiuni periculoase sau provoca scurtcircuite, care prezintă risc de incendiu sau de şoc electric.

- 10. Opriţi şi scoateţi AMEF din priză înainte de a o curăţa. Nu folosiţi lichide sau aerosoli pentru curăţarea ei.
- 11. Nu încercați să reparați AMEF singur, cu excepția indicațiilor din manual privind defectele simple. Apelați la unitățile de service.
- 12. Scoateţi AMEF din priză şi apelaţi la o unitate de service în următoarele situaţii:
- cordonul de alimentare sau ștecherul sunt deteriorate sau crăpate;
- a pătruns lichid în AMEF;
- AMEF a fost expusă în ploaie sau a fost stropită cu apă;
- AMEF a fost trântită sau carcasa a fost deteriorată;
- AMEF nu funcţionează normal sau au apărut schimbări evidente ale performanţelor sale.

*Atenţie! Casa de marcat este sigilată conform OG 28/99. Violarea acestor sigililii de către persoane neautorizate se pedepseşte conform legilor în vigoare.*

#### **Reguli pentru protecţia mediului**

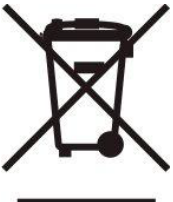

Aparatele electrice uzate contin materiale greu sau foarte greu asimilate de mediul înconjurător, și / sau materiale valoroase, motiv pentru care locul lor nu este la gunoiul menajer.

Vă rugăm să participați la protejarea mediului înconjurător și a resuselor naturale, prin predarea acestui aparat la centrele de colectare specializate sau la unitatea de service acreditată, atunci când renunțați la el.

#### <span id="page-5-3"></span>**1.3.PREZENTAREA APARATULUI DE MARCAT ELECTRONIC CU MEMORIE FISCALĂ (AMEF)**

Casa de marcat *TREMOL S25* este un aparat fiscal destinat înregistrării vânzărilor efectuate în diferite tipuri de unități comerciale. AMEF are o tastatură usor de folosit și afișaje încorporate pentru operator și pentru client, ceea ce permite o vizualizare clară și corectă a informației introduse cu ajutorul tastaturii.

Imprimanta încorporată în AMEF asigură tipărirea de documente clare și lizibile pentru fiecare operație efectuată (vânzare, raport, introducerea/deducerea unor sume etc.). Copiile bonurilor emise se păstrează într-o memorie specială – JE. În acest caz, documentele se imprimă cu câte 35 simboluri pe un rând. Conținutul JE se memoreaza pe un SD card intern înainte de efectuarea raportului de închidere zilnică.

#### <span id="page-6-0"></span>**1.3.1. Aspect. Părţi componente**

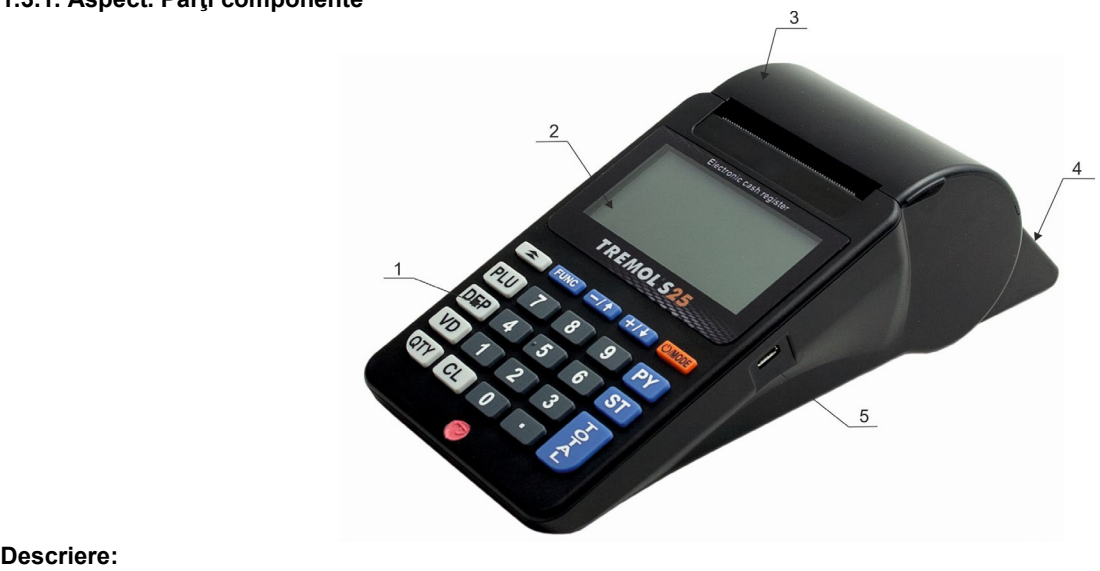

- 1. Tastatura;
- 2. Afişaj pentru operator;
- Capac imprimantă cu dispozitiv dințat de tăiere a hârtiei;
- 4. Afişaj pentru client;
- 5. Interfata pentru conectare cu calculatorul, sau cu cititorul de coduri de bare ;
- <span id="page-6-1"></span>6. 1.3.2. Tastatura. Configuratie si descriere pentru fiecare tastă

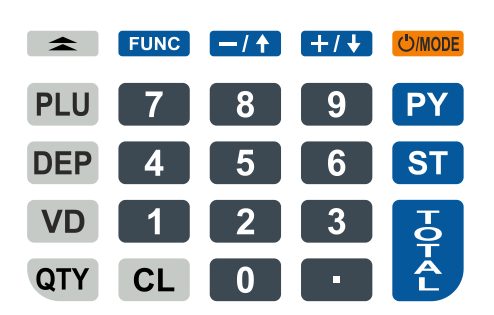

Tastatura AMEF este compusă din 39 de taste, configorate în câteva grupe:

**Taste pentru cifre:** de la 1 la 9, inclusiv 0 si . – servesc la introducerea în AMEF a informatiei sub formă de cifre:

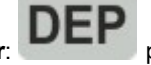

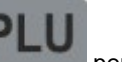

**Taste pentru înregistrarea vânzărilor:** pentru departamente și pentru articole;

**Taste funcţionale**: toate celelalte, prin care se realizează operaţii specifice cu AMEF. În continuare vor fi explicate detaliat.

#### <span id="page-6-2"></span>**1.3.3. Afişajele**

AMEF are două afişaje unul cu cifre si litere pentru operator si unul pentru client, care permit controlul vizual al folosirii AMEF. Pentru ușurarea utilizării, afişajul pentru operator este un LCD grafic.

#### <span id="page-6-3"></span>**1.3.4. Imprimanta**

Imprimanta LINE-THERMAL ЕASY LOADING cu viteză mare si zgomot redus, cu rezoluţia de 8 puncte/mm şi viteza de 75 mm/secundă.

#### <span id="page-6-4"></span>**1.3.5. Memoria operativă**

Este parte indivizibilă a AMEF, folosită pentru memorarea sumelor întegistrate din vânzări, a parametrilor programaţi şi a altor informaţii de serviciu acumulate.

#### <span id="page-6-5"></span>**1.3.6. Memoria fiscală**

In memoria fiscala se inregistreaza toate datele referitoare la vanzari conform OUG 28/1999. Distrugerea sau modificarea acestor date este imposibila.

Blocul memoriei fiscale (MF) este realizat cu ajutorul unui modul. Producatorul aplică pe blocul memoriei fiscale un "sigiliu" care garantează securitatea accesului neautorizat.

#### <span id="page-6-6"></span>**1.3.7. Jurnalul Electronic**

Jurnalul Electronic este o memorie non-volatilă , destinată stocării copiilor tuturor bonurilor emise de către AMEF. Jurnalul Electronic este realizat fizic prin intermediul unui SD-card de capacitate min. 8GB. Când în memoria SD-card mai rămân mai puțin de 500 de linii libere, bonurile fiscale nu se mai pot emite și AMEF permite numai efectuarea raportului Z de închidere zilnică și a rapoartelor din Memoria Fiscală sau Jurnalul Electronic. Aceste rapoarte se pot exporta pe un SD card extern sau memorie stick.

#### <span id="page-7-0"></span>**1.4. POSIBILITĂŢI DE FUNCŢIONARE A AMEF**

AMEF permite utilizarea în două variante – 1) pentru magazine si 2) pentru restaurante. AMEF are următoarele caracteristici tehnice:

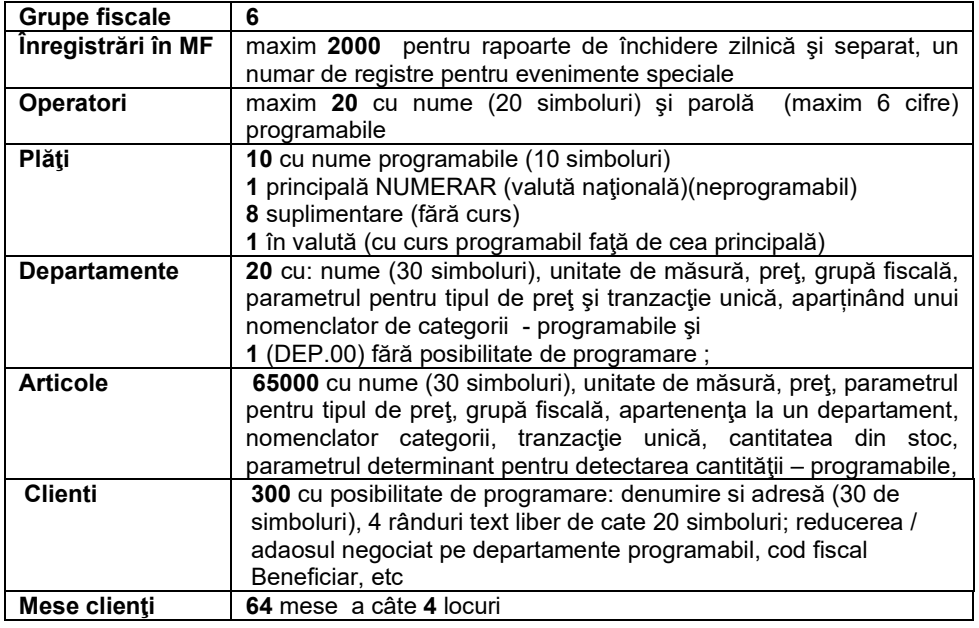

#### <span id="page-7-1"></span>**1.5. POSIBILITĂŢI DE OPERARE CU INTERFAŢA**

#### <span id="page-7-2"></span>**1.5.1. Legătura cu calculatorul**

Casa de Marcat (AMEF) face schim de date cu calculatorul in 2 regimuri de baza:

**Regim de programare si raportare a AMEF (PROGRAMARE, submeniu 7).** Acest regim este folosibil atunci cand AMEF este in mod de lucru automat, dar este necesar ca datele legate de vanzari sa fie sumate si stocate in calculator. Se recomanda folosirea programului gratuit "**Ecr Manager**", care este disponibil pe pegina web a producatorului: **www.tremol.bg**.

**Regim "IMPRIMANTA FISCALA" pentru inregistrarea vanzarilor sub administrarea calculatorului (VANZARI).** Inregistrarea vanzarilor se face la initiativa calculatorului.

AMEF mentine rolul sau legat de prelucrarea datelor, sumarea si pastrarea volumelor de vanzari.

Mai multe informatii in legatura cu protocoalele de schimb sunt disponibile pe pagina web a producatorului[: www.tremol.bg](http://www.tremol.bg/).

#### <span id="page-7-3"></span>**1.5.2. Operarea cu cititorul de coduri de bare /barcod/**

AMEF efectuează operaţii cu cititorul de coduri de bare de tipul USB , care permite o înregistrare rapidă a produselor vândute purtătoare de etichete cu coduri de bare, potrivit standardelor EAN13, EAN8, UPC-A si UPC-E, inclusiv codul de bare pentru greutate, potrivit standardului EAN13. AMEF recunoaşte automat tipul de cod de bare. Puteti si folositi si un adaptor mini USB-OTG pentru interfata USB a cititorului.

#### <span id="page-7-4"></span>**1.6. ALIMENTAREA AMEF**

#### <span id="page-7-5"></span>**1.6.1. Alimentarea de la reţeaua de curent electric**

Încărcarea se face cu un adaptor USB (port) standard de 5V.

#### <span id="page-7-6"></span>**1.6.2. Alimentarea de la acumulatorul încorporat. Încărcarea acumulatorului**

AMEF *TREMOL S25* poate funcţiona opţional cu acumulator, care este încorporat în aparatul de marcat. Acumulatorul este de tip Li-Pol >2000mAh şi se montează obligatoriu de către unitatea de service. Încărcarea acumulatorului se efectuează automat odată cu cuplarea AMEF la reţeaua electrică şi durează circa 10 ore în condiţii de acumulator descărcat. Cu acumulatorul complet încărcat, AMEF garantează tipărirea a minumum 2000 bonuri, fiecare cu câte o vânzare, şi un timp de conectare de minimum 12 ore. Pentru a asigura o durată îndelungată de exploatare a acumulatorului respectați următoarele reguli:

- 1. Încărcaţi întotdeauna complet acumulatorul;
- 2. După încărcare, acumulatoarul va fi reîncărcat după ce au trecut măcar câteva ore de funcționare a aparatului;
- 3. Dacă AMEF se scoate din funcţiune pentru o perioadă de peste 30 de zile, acumulatorul trebuie să fie demontat.

#### <span id="page-7-7"></span>**1.7. CONSUMABILE PENTRU AMEF SI ÎNLOCUIREA ACESTORA**

În funcție de tipul AMEF, se folosește hârtie termosensibilă cu următorii parametri:

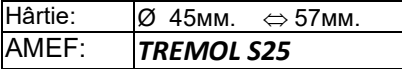

#### <span id="page-7-8"></span>**1.7.1. Înlocuirea benzii de hârtie (punerea unei benzi noi)**

AMEF verifică prezenţa benzii de hartie cu care functioneaza; în lipsa acesteia ,la încercarea de a tipari, AMEF se blochează, iar pe afişaj apare mesajul

. LIPSA HARTIE .

Pentru a continua lucrul cu AMEF, este necesar să fie efectuate următoarele operaţii, descrise pas cu pas:

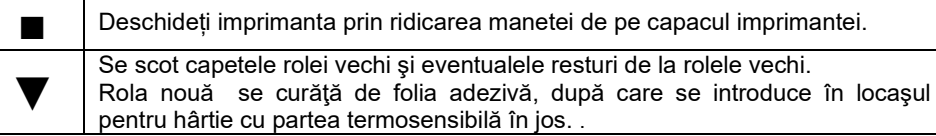

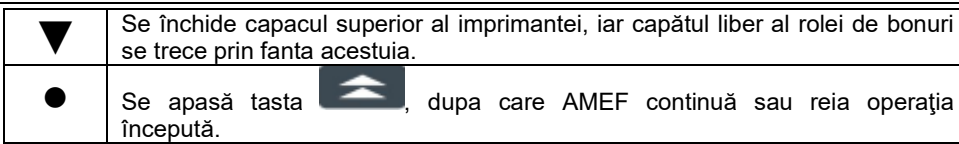

#### <span id="page-8-0"></span>**1.8. NORME DE UTILIZARE A MANUALULUI**

Pentru prezentarea funcţiilor şi a posibilităţilor AMEF se folosesc următoarele simboluri:

*Textul alăturat acestui simbol explică o anumită noţiune sau funcţie.*

 *Textul alăturat acestui simbol explică ce este necesar să se efectueze pentru a se realiza una sau mai multe funcţii. Exemplu: Textul alăturat explică ce anume se arată în exemplul:*

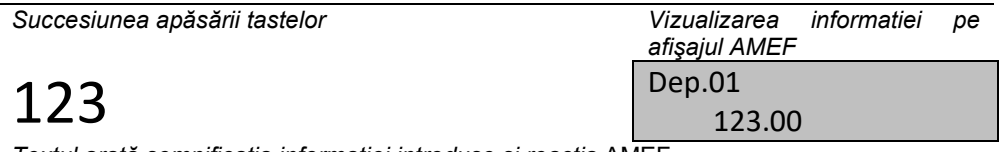

*Textul arată semnificaţia informaţiei introduse şi reacţia* AMEF.

#### <span id="page-8-1"></span>**1.9. INSTALAREA ŞI INTRODUCEREA ÎN EXPLOATARE A AMEF**

- *Instalarea AMEF reprezintă programarea câmpurilor obligatorii pentru bonul de casă, a parametrilor grupelor fiscale, ca şi a parametrilor articolelor, subgrupelor, operatorilor etc.*
- *Introducerea în exploatare (fiscalizarea) este o procedură de activare a memoriei fiscale a AMEF. Se efectuează de către un reprezentant al unităţii service înscrise în cartea tehnică a aparatului fiscal, cu care proprietarul aparatului are contract de întreţinere şi în prezenţa proprietarului /persoanei responsabile/.*

#### <span id="page-8-2"></span>**1.10. TIPURI DE DOCUMENTE ELIBERATE DE AMEF**

- *Toate documentele eliberate de AMEF au un antet, care conţine date referitoare la utilizator şi la societatea comerciala şi o parte finală care conţine un rând cu text publicitar, numărul de ordine al bonului, data şi ora eliberării acestuia, tipul lui (fiscal, nefiscal), ca şi numărul individual al AMEF şi al MF.*
- *Până în momentul fiscalizării, toate documentele eliberate de AMEF poartă înscripţia "***BON NEFISCAL***". Informaţia cu privire la totalul vânzarilor se memorează numai în memoria operativă (MO) a aparatului.*
- *După efectuarea fiscalizării, bonurile de clienţi, rapoartele de închidere zilnice cu golire şi şi cu înregistrare în memoria fiscală şi rapoartele memoriei fiscale vor purta inscripţia "***BON FISCAL***". Informaţia cu privire la totalul vânzarilor se înregistrează în memoria fiscală a aparatului. Toate celelalte documente eliberate de AMEF vor purta inscripţia "* **BON NEFISCAL***".*
- *Pe lângă informaţia formulată în documente (bonuri), AMEF imprimă şi alte informaţii (de operare), în regim "Programare" şi de autodiagnoză. Aceste informaţii nu sunt tiparite în formatul arătat mai sus (nu au titlu şi rânduri cu texte de reclamă, numere de ordine etc.).*

#### **1.11. ACCESUL LA REGIMURILE DE LUCRU ALE AMEF**

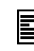

(')/MODE *Trecerea dintr-un regim de lucru al AMEF în altul se realizează prin apăsarea tastei (selectare regim) şi introducerea parolei corespunzătoare prin tastare.*

 *Parolele pot fi modificate în regim "Programare". Dacă aţi uitat parola pentru regimul "Programare", vă rugăm să vă adresaţi unităţii service.*

*Regimurile de lucru şi parolele instalate implicit sunt, următoarele:*

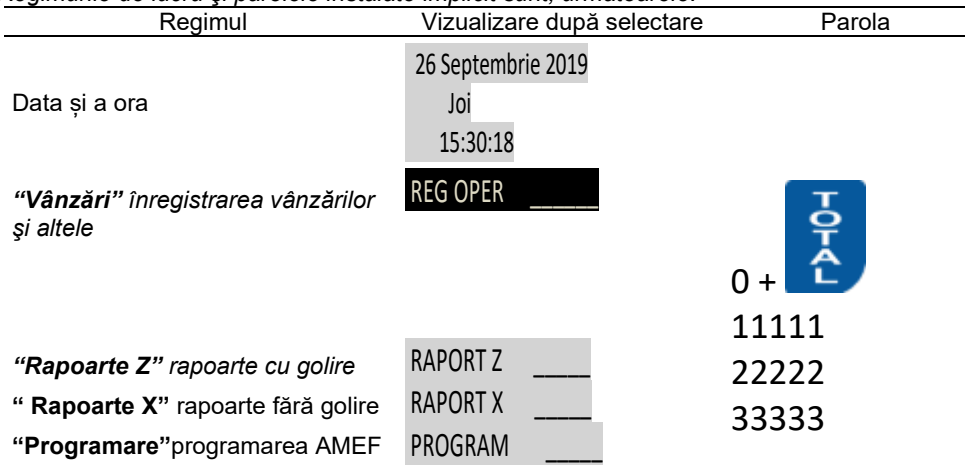

### <span id="page-9-0"></span>**2. PROGRAMARE**

### <span id="page-9-1"></span>**2.1. SENSUL PROGRAMĂRII. PRINCIPII GENERALE**

 *Programarea AMEF reprezintă setarea aparatului de marcat prin introducerea valorilor parametrilor, astfel încât modul de operare cu acesta să corespundă modului de utilizare respectiv (comert, prestari servicii, restaurant).Pentru aceasta există regimul independent "Programare".* 

Exemplu: *intrare în regim "Programare":*<br>Succesiunea apăsării tastelor

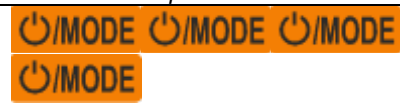

*Selectarea regimului de lucru "programare"*

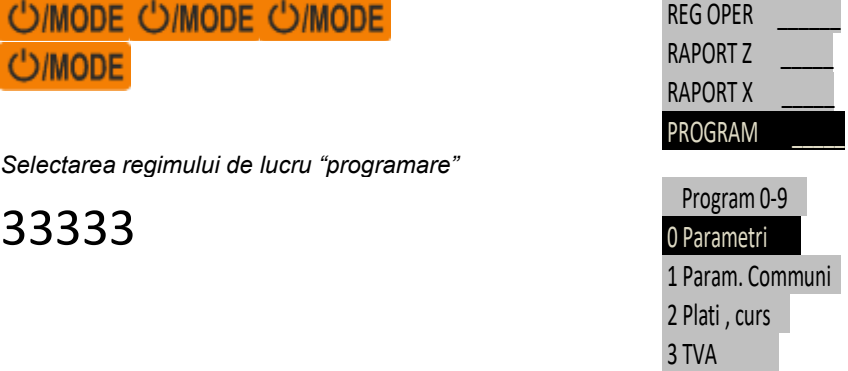

*Succesiunea apăsării tastelor Vizualizarea informatiei pe afişajul AMEF*

*Afişajul arată că AMEF se află în regim programare şi aşteaptă alegerea unui subregim.*

#### <span id="page-9-2"></span>**2.1.1. Subregimuri de programare**

*Pentru ușurarea utilizării, programarea este împărţită în 10 subregimuri principale, care se accesează prin apăsarea tastei* 

*corespunzătoare fiecăruia sau tastele de navigare*<sup>1</sup> **↑ / ↑ / ↓ / ↓** 

- **-** 0 programarea parametrilor de sistem ai AMEF;
- $\boldsymbol{1}$  programarea parametrilor generali ai AMEF :
- **-** 2 programarea numelui tipurilor de plata (valuta);
- $\mathsf 3$  programarea valorii procentuale a taxelor;
- **-** 4 programarea parametrilor subgrupelor de articole;
- **-** 5 programarea parametrilor articolelor;
- **-** 6 programarea parametrilor operatorilor;
- **-** 7 comunicatii in regim "OFF-LINE"
- **-** 8 teste ale AMEF si programarea parolelor
- **-** 9 setarea parametrilor de comunicare.
- **FUNC** + 1 programare text liber de la tastatura;
	- **FUNC** + 2 programarea ALTE TAXE;
	- **FUNC** + 3 programare de clienti

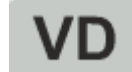

- **-** Programare unitatea de măsură a articolelor
- **- Data/Ora** programare datei și a orei.

#### <span id="page-9-3"></span>**2.1.2. Taste funcţionale**

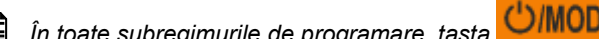

*În toate subregimurile de programare, tasta are rolul de a anula operaţia începută si de a reveni la meniul anterior.*

- *În subregimurile de la 2 la 6 (plăți, grupe fiscale, subgrupe, articole, operatori),tasta <sup>+1 ↓</sup> și respectiv −1 ↑ au rolul de a mări/respectiv, de a micşora numărul curent al poziţiei (plată, grupă fiscală, subgrupă, articol, operator).*
- *Tastele de navigare*  $\left\lfloor \frac{1}{k} \right\rfloor$   $\left\lfloor -1 \right\rfloor$  servesc pentru trecerea la următoarea poziție (grupul taxa de plată, departamentul, articolul, *vânzătorul, etc.).*

 *Celelalte taste funcţionale sunt definite separat pentru fiecare regim. Regula generală este că introducerea valorii numerice şi apăsarea unei anumite taste funcţionale programează mărimea respectivă; apăsarea tastei fără a fi fost introdusă valoarea numerică va avea ca rezultat vizualizarea valoarii mărimii respective.* 

#### <span id="page-9-4"></span>**2.1.3. Programarea valorilor numerice**

 *Introducerea valorilor numerice se efectuează cu ajutorul tastelor numerice de la* 1 *până la* 9 *inclusiv* 0 *şi* .*, şi prin apăsarea tastei funcţionale corespunzătoare.*

#### <span id="page-10-0"></span>**2.1.4. Programarea parametrilor**

**E** Programarea parametrilor se efectuaeză prin tastarea numărului parametrului și apăsarea tastei **Legiu** sau printr-o altă tastă,

*special indicată. Modificarea parametrului se efectuează prin apăsarea repetată a tastei.*

#### <span id="page-10-1"></span>**2.1.5. Programarea simbolurilor (denumirilor)**

 *Acest regim de introducere a simbolurilor este conceput în mod similar tastaturii unui telefon mobil. Fiecare buton al tastaturii numerice corespunde mai multor semne, care se selectează prin apăsarea succesivă pe tasta respectiva. Există butoane de trecere de la majuscule la litere mici şi de la caracterele numerice (şi invers). Pe primul rând al afişajului în dreapta apar indicatorii de regim de lucru, iar prin apăsarea pe buton – ce litere se scriu cu el. Există şi aici taste de poziţionare şi de deplasare a cursorului pe textul deja redactat.*

#### **Tabelul cu tastele în regim programere de nume:**

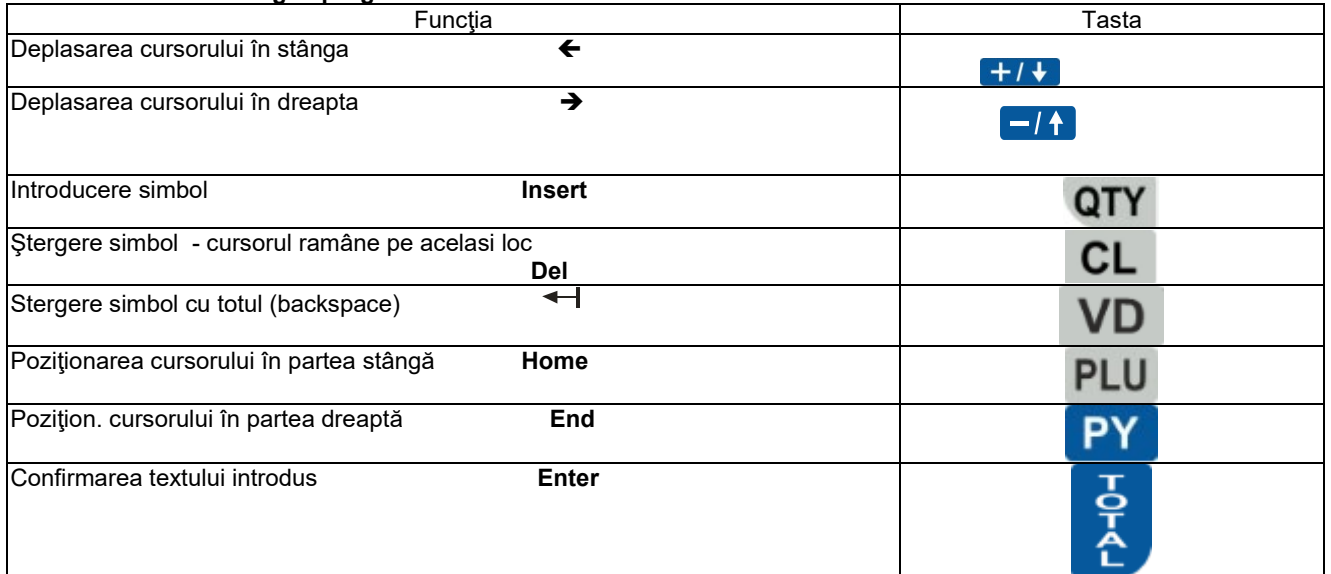

#### **Taste funcţionale pentru programarea numelor cu ajutorul tastaturii de telefon mobil**

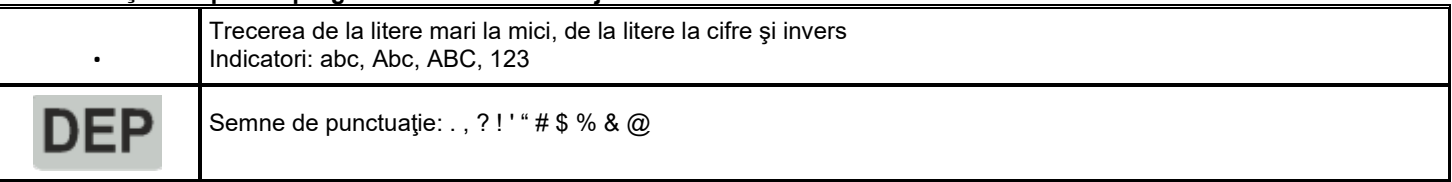

#### **Tastatura cu simbolurile**

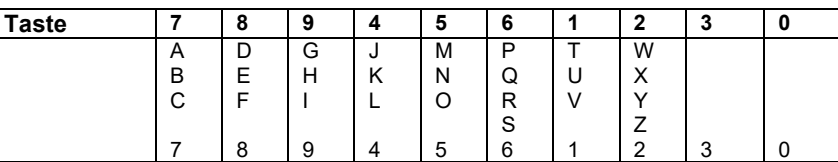

#### <span id="page-11-0"></span>**2.2. PROGRAMAREA PARAMETRILOR DE SISTEM AI AMEF [SUBREGIM 0]**

 *Prin parametrii de sistem este posibilă configurarea AMEF în funcţie de necesităţile specifice ale unităţii şi ale modului de utilizare. Toţi parametrii de sistem care permit programarea sunt descrişi în tabelul de mai jos:*

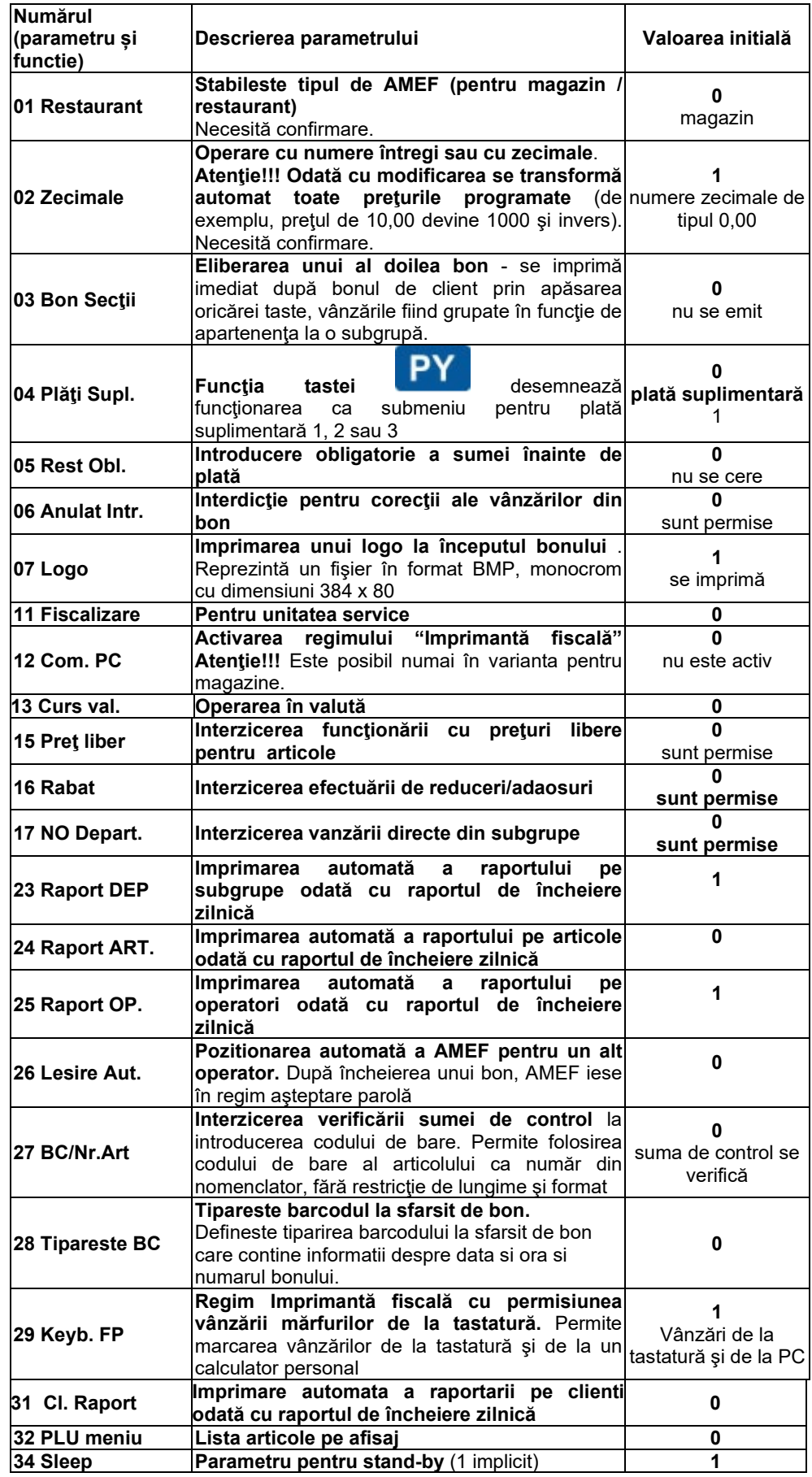

 *Atenţie!!! Parametrul de sistem P02 (numere intregi/zecimale) este o caracteristică fiscală importantă a AMEF. Dacă el este modificat, valoarea lui se înregistrează în MF a AMEF odată cu următorul raport de încheiere zilnică. Reprogramaţi-l numai în caz de necesitate!*

Taste funcţionale

<span id="page-12-0"></span>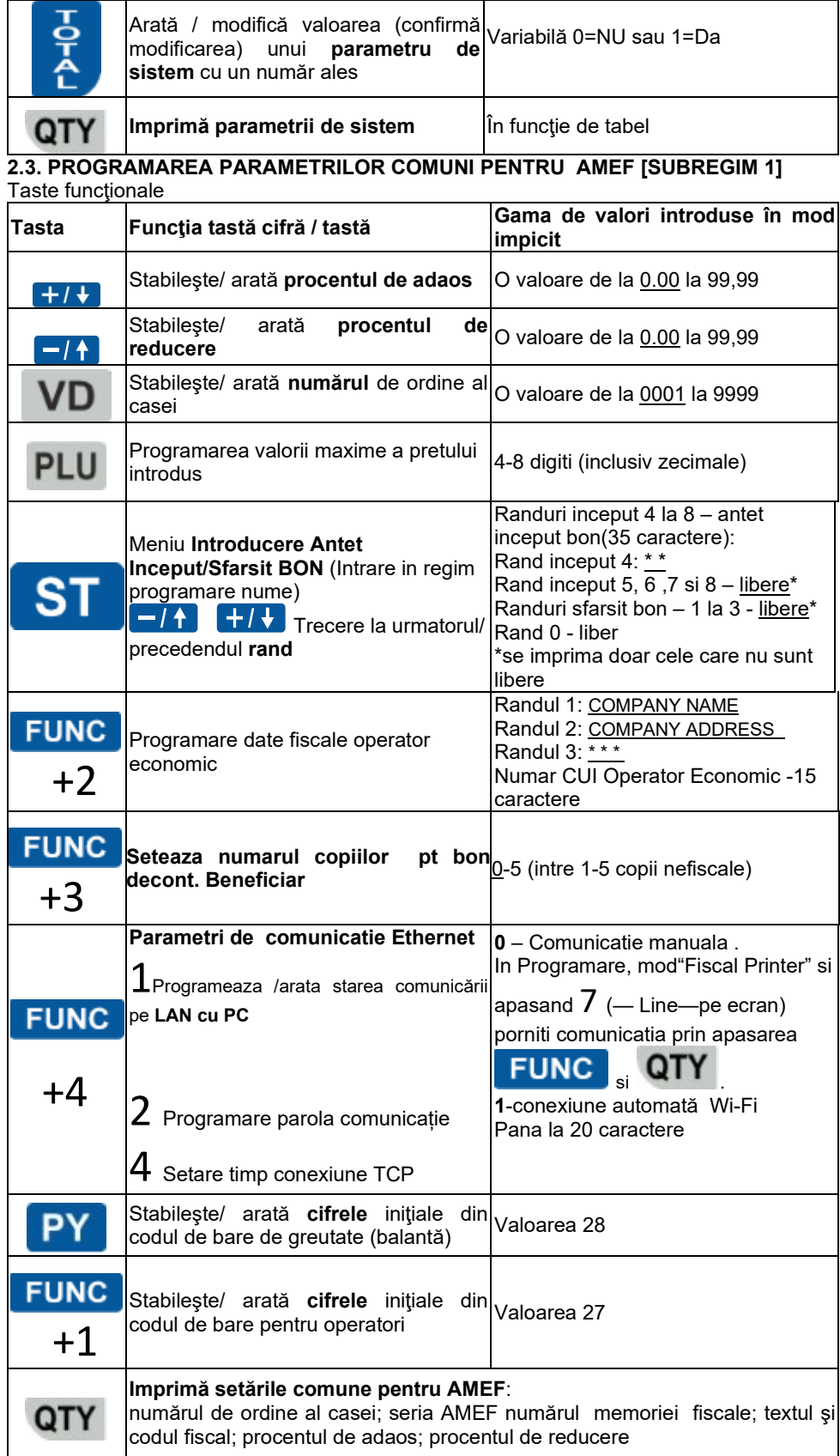

<span id="page-12-1"></span>**2.4. PROGRAMAREA PLĂŢILOR, NUMELOR ŞI CURSULUI VALUTAR [SUBREGIM 2]** *AMEF permite operarea cu cinci tipuri de plată, cu următoarele caracteristici:*

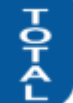

- **-** *principale 0 corespunde tastei (se imprimă întotdeauna NUMERAR) şi se vizualizează cu numele programat (în mod impicit – numele valutei naţionale);*
- **-** *suplimentare 1, 2 …şi 8 (cu nume programabil şi cu posibilităţi de interdicţie);*
- **-** *în valută (cu nume şi curs programabile aferent plăţii principale şi accesibilă numai prin parametrul de sistem 13 Curs Val. =1).*

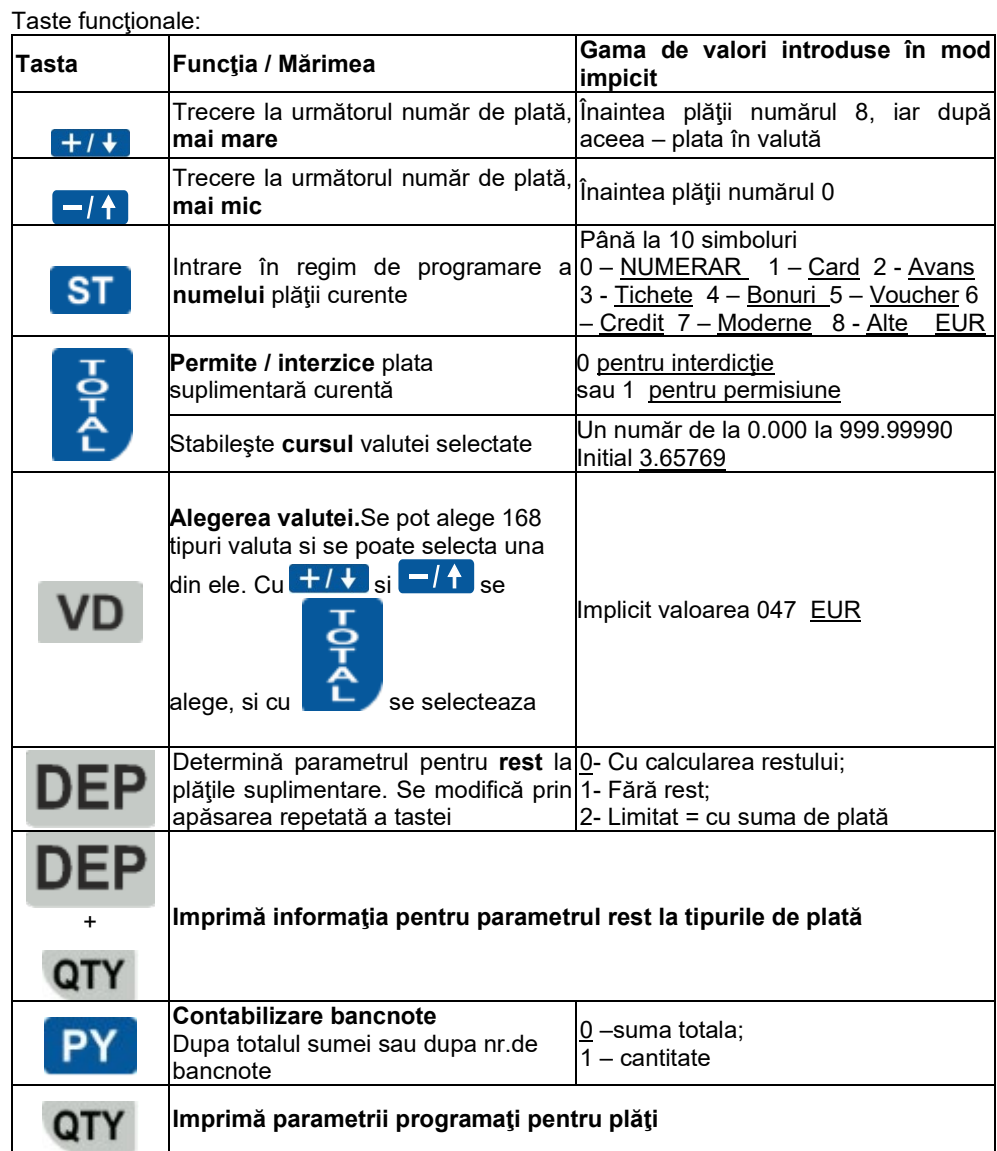

#### <span id="page-13-0"></span>**2.5. PROGRAMAREA GRUPELOR FISCALE [SUBREGIM 3]**

 *AMEF operează cu 5 grupe fiscale pentru TVA (A, B, C, D, E). Primele patru sunt cu valori programabile ale procentelor (coeficienţilor) de impozitare, iar cea de-a cincea este pentru tranzacţiile scutite de TVA. În momentul marcării vânzării, cotele de TVA se cumulează într-una din grupele fiscale,în funcţie de apartenenţa articolului sau subgrupei respective. Grupa F se programeaza numai cu suma si nu are legatura cu TVA(reprezinta ALTE TAXE programabile; ex: timbru verde,taxa drum, etc)* Taste functionale:

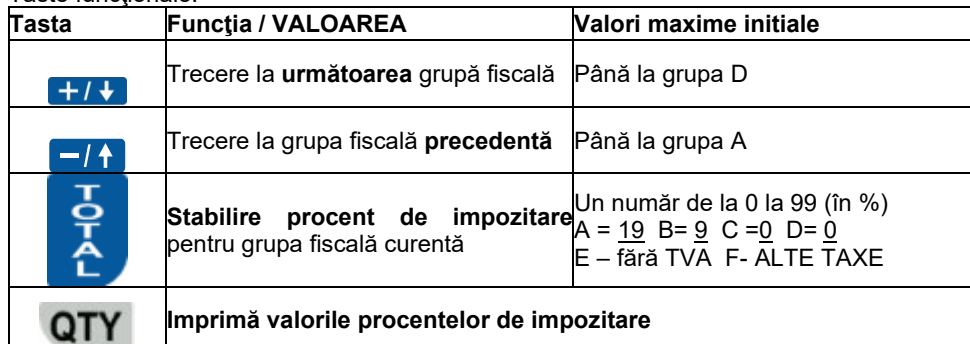

*Atenţie !!! Valorile procentelor de impozitare sunt reglementate prin lege. Valorile modificate se întegistrează în MF a AMEF odată cu următorul raport de închidere zilnică. Nu modificati valorile programate de unitatea de service!*

#### <span id="page-13-1"></span>**2.6. PROGRAMAREA ALTE TAXE [PROGRAM 0-9, F2]**  Taste functionale:

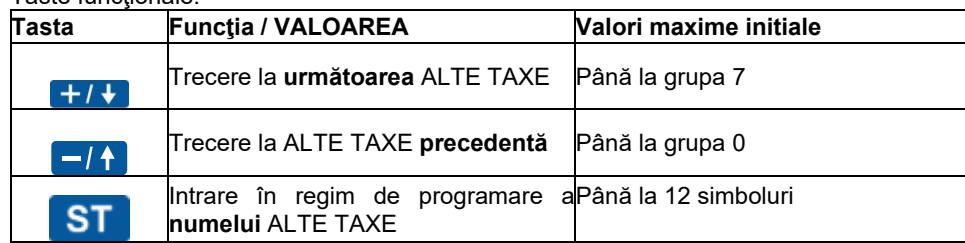

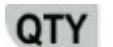

#### **Imprimă parametrii ALTE TAXE**

# <span id="page-14-0"></span>**2.7. PROGRAMAREA SUBGRUPELOR [SUBREGIM 4]**<br>**1 1** *Subgrupele se folosesc pentru departaiarea înce*

Subgrupele se folosesc pentru departajarea încasarilor zilnice după o caracteristică comună. În regim "Vânzări" este posibilă *marcarea de vânzări libere dintr-o subgrupă cu preţ programat sau liber.*

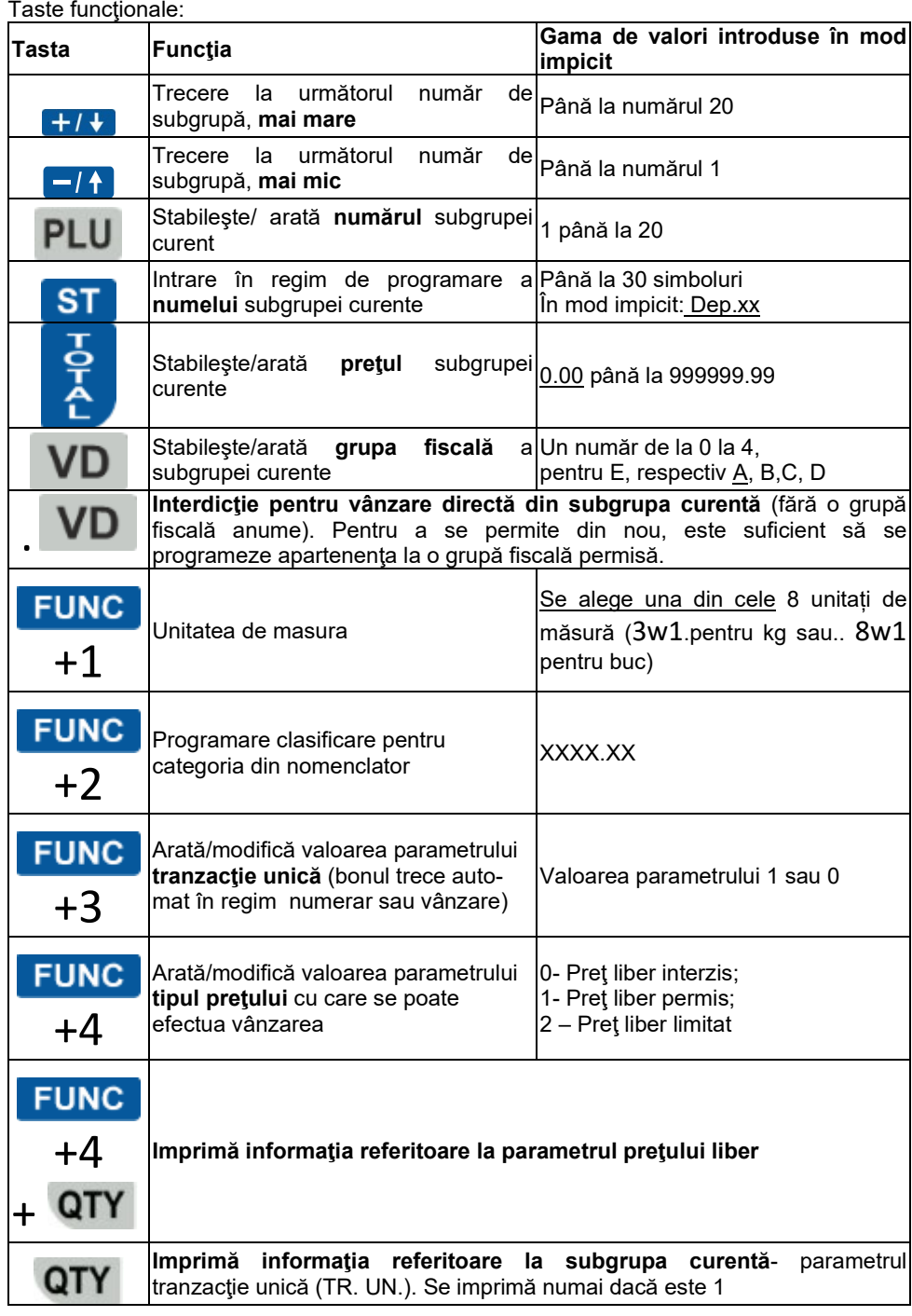

*Exemplu: programare nume şi preţ subgrupă:*

*Succesiunea apăsării tastelor Vizualizarea informatiei pe afişajul AMEF*

3 TVA

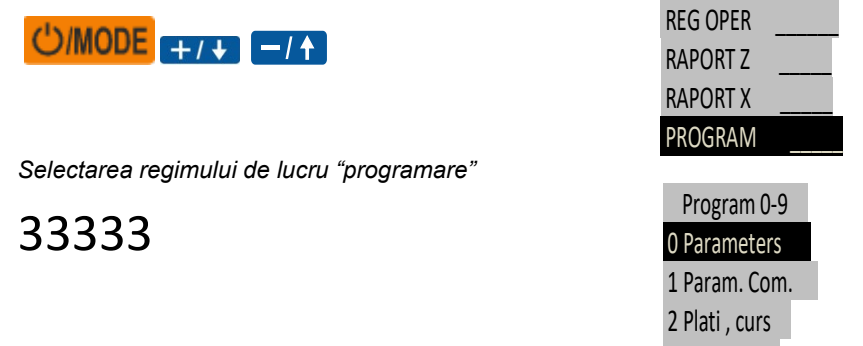

*Afişajul arată că AMEF se află în regim programare şi aşteaptă alegerea unui subregim.*

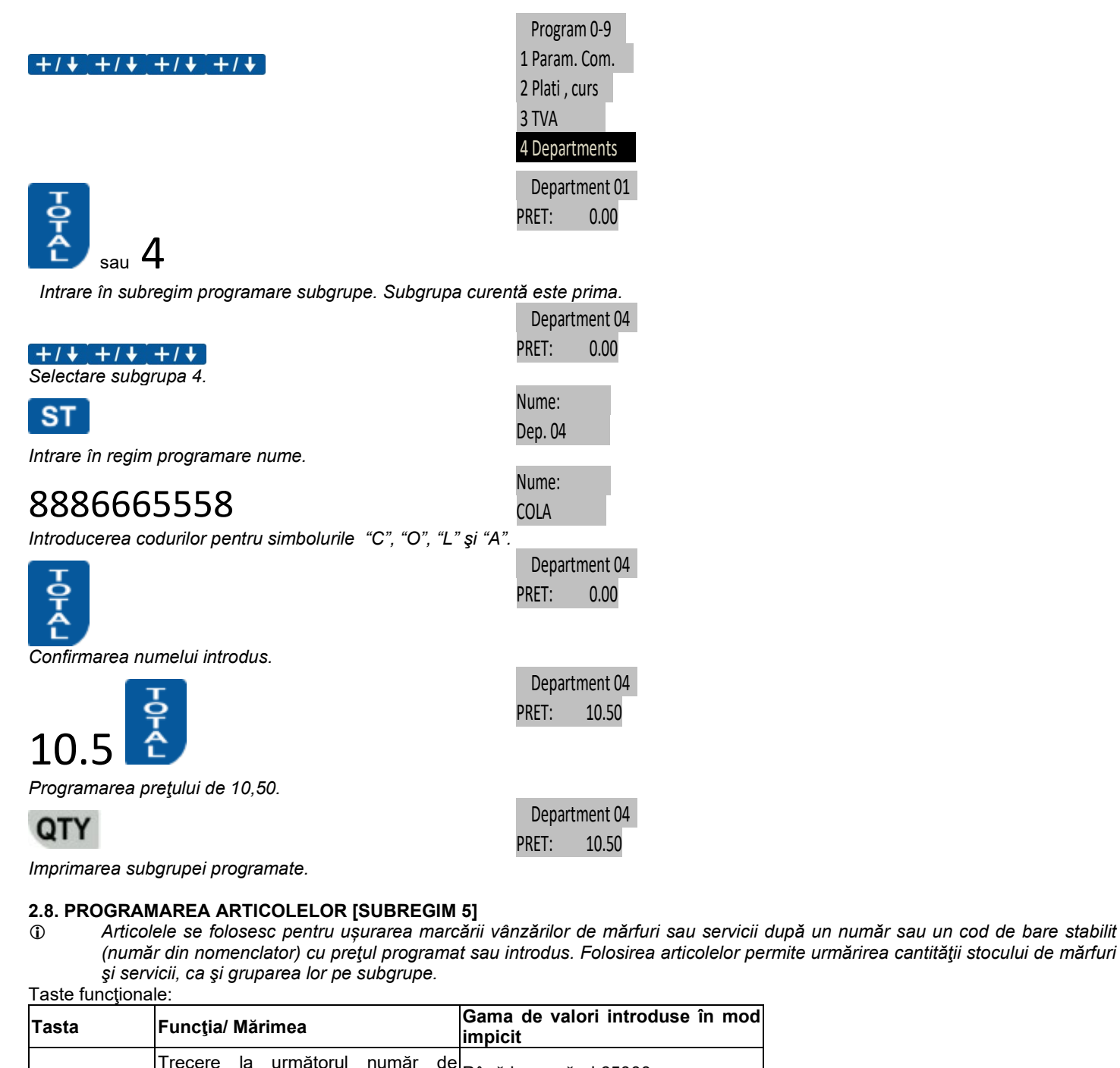

<span id="page-15-0"></span>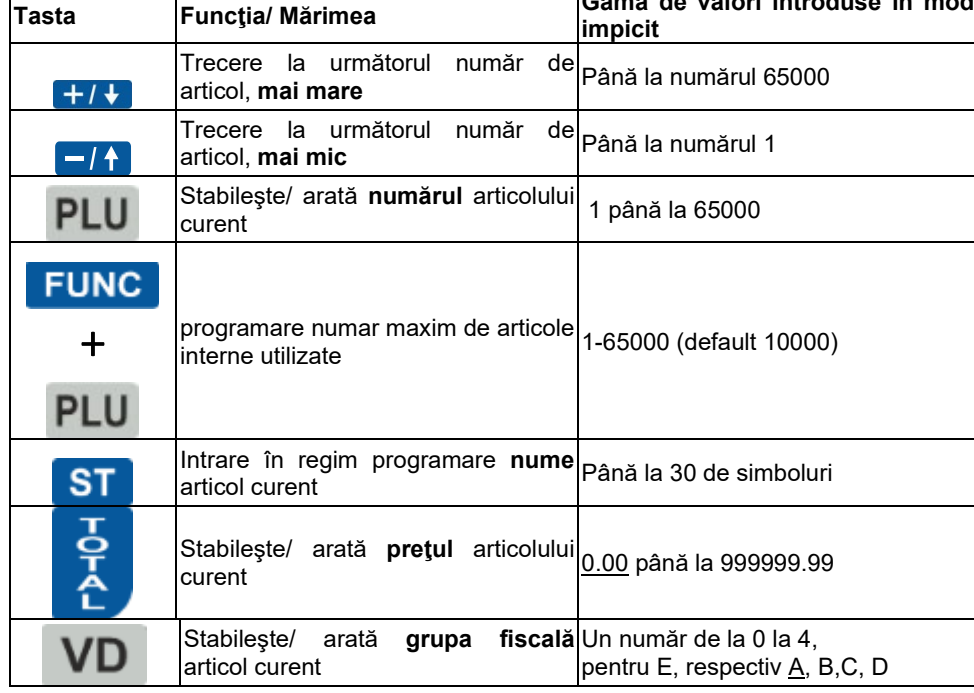

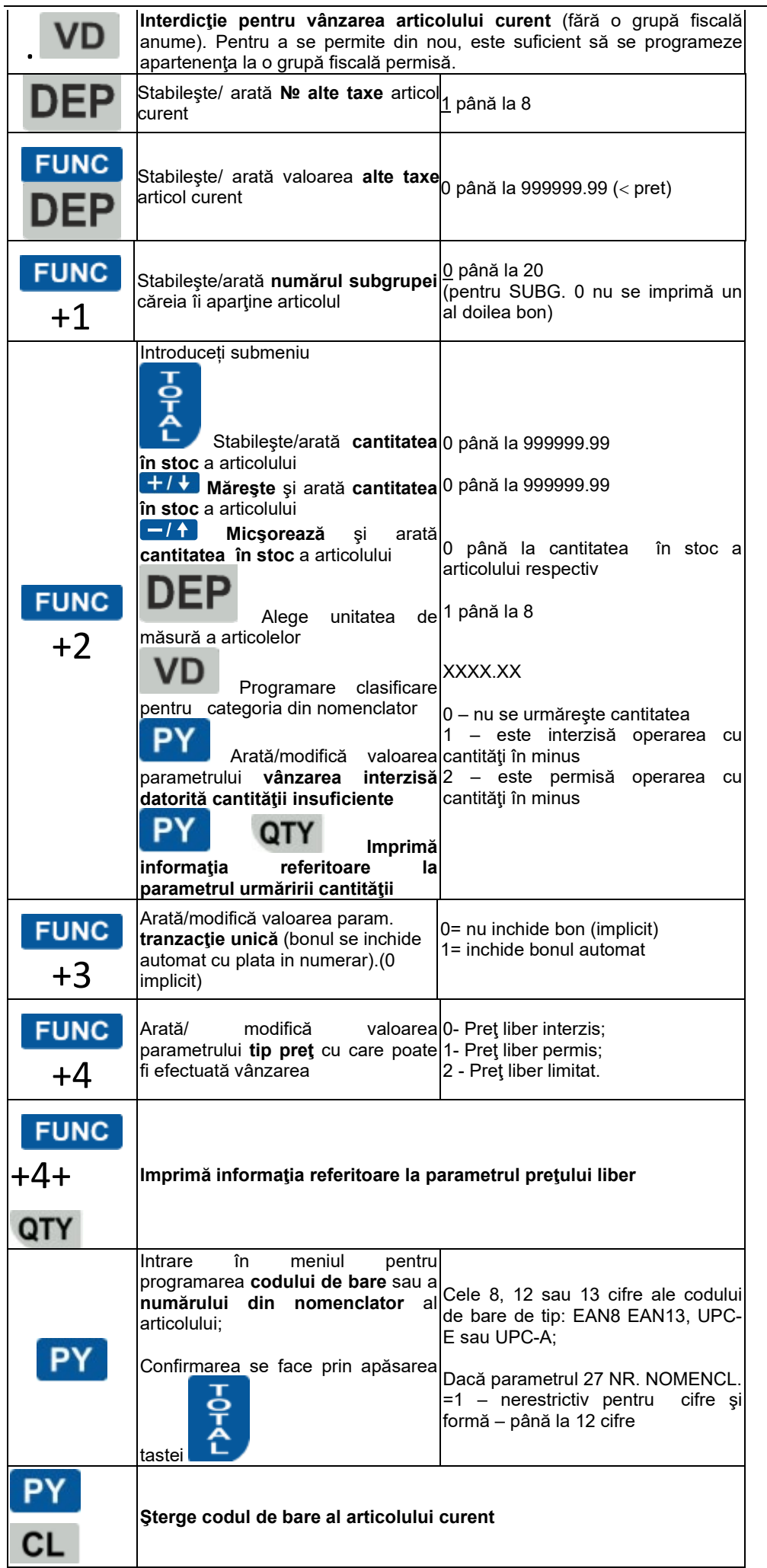

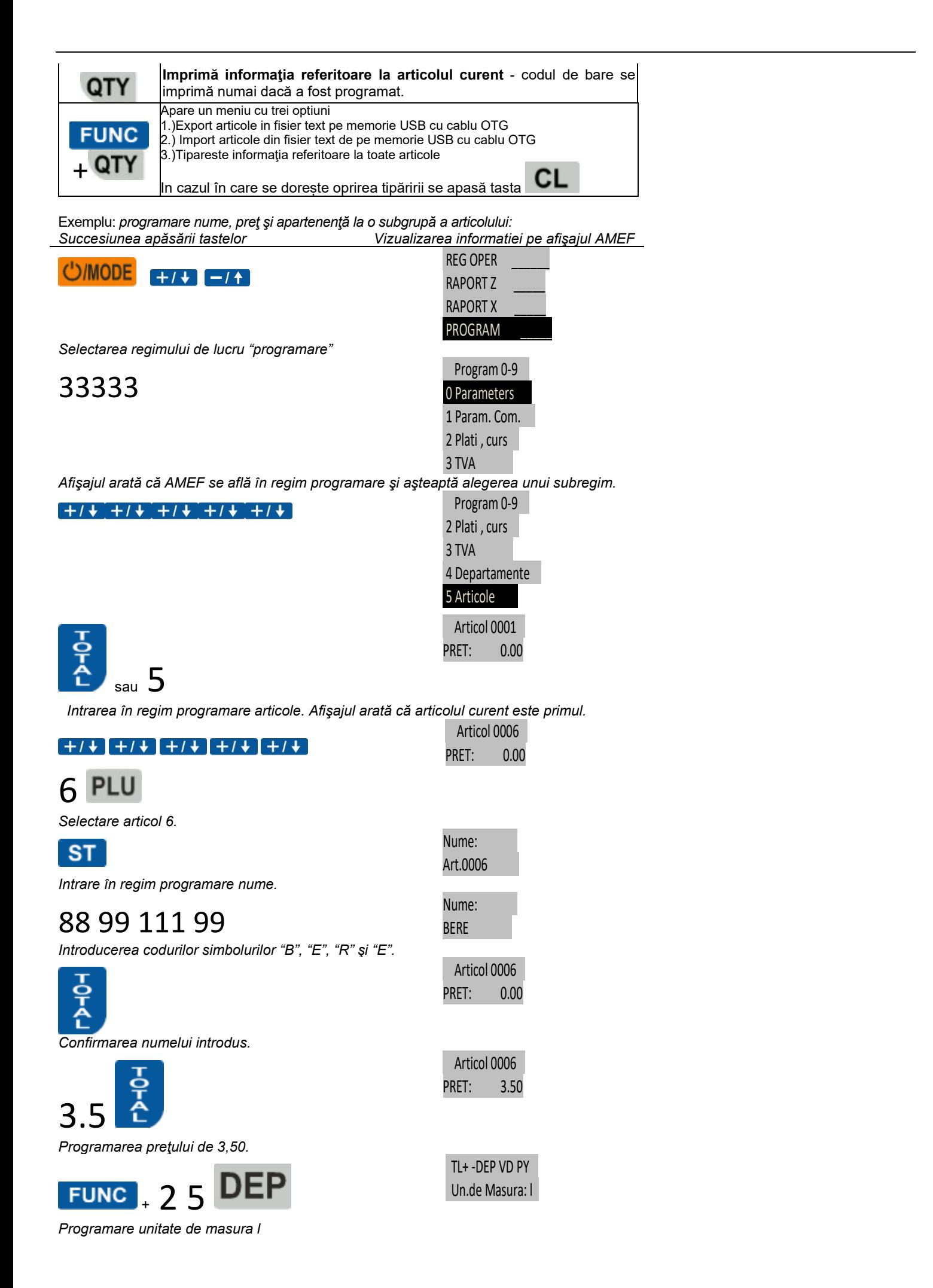

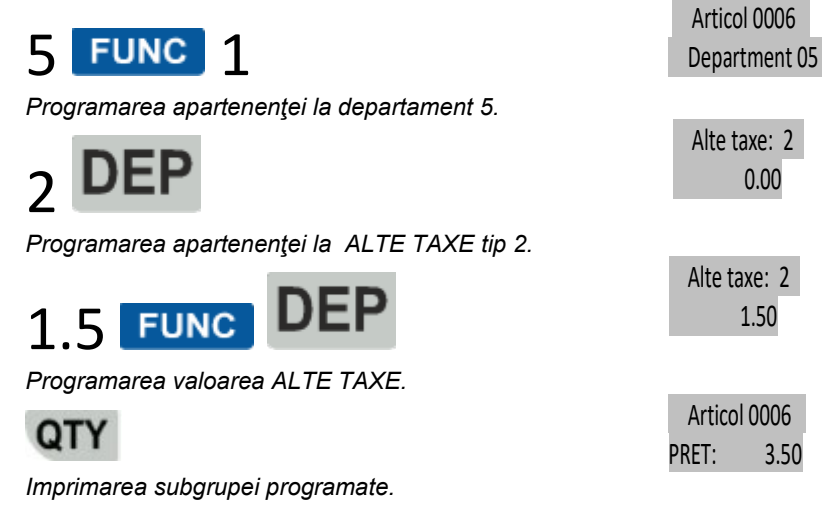

*NOTA: Valoarea taxei nu poate fi mai mare decat valoarea pretului, de asemenea daca avem alte taxe in valoare de 1 leu pentru 1 PLU atunci nu se poate vinde articolul 1 PLU cu pret mai mic decat 1.00.*

#### <span id="page-18-0"></span>**2.8.1. Programarea codului de bare pentru un anumit articol cu ajutorul cititorului de coduri de bare**

 *În momentul programării unui articol, pentru programarea codului de bare, este suficient ca acesta să se scaneze cu cititorul de coduri de bare conectat (prin USB OTG) la AMEF. La citirea corectă a codului de bare se aude un beep și AMEF-ul memorează si printează codul respectiv.Dacă acest cod mai există AMEF-ul afiseaza mesajul "BC Repeta" și numarul articolului care are deja acest cod.*

#### <span id="page-18-1"></span>**2.9. PROGRAMAREA OPERATORILOR [SUBREGIM 6]**

 *AMEF permite funcţionarea cu până la 20 de operatori. AMEF funcţionează în mod impicit cu un operator cu parola "0". Daca este necesar un număr mai mare de operatori, trebuie mai intâi să fie introdus numărul operatorilor, iar după aceea şi parolele acestora de acces.* Taste functionale:

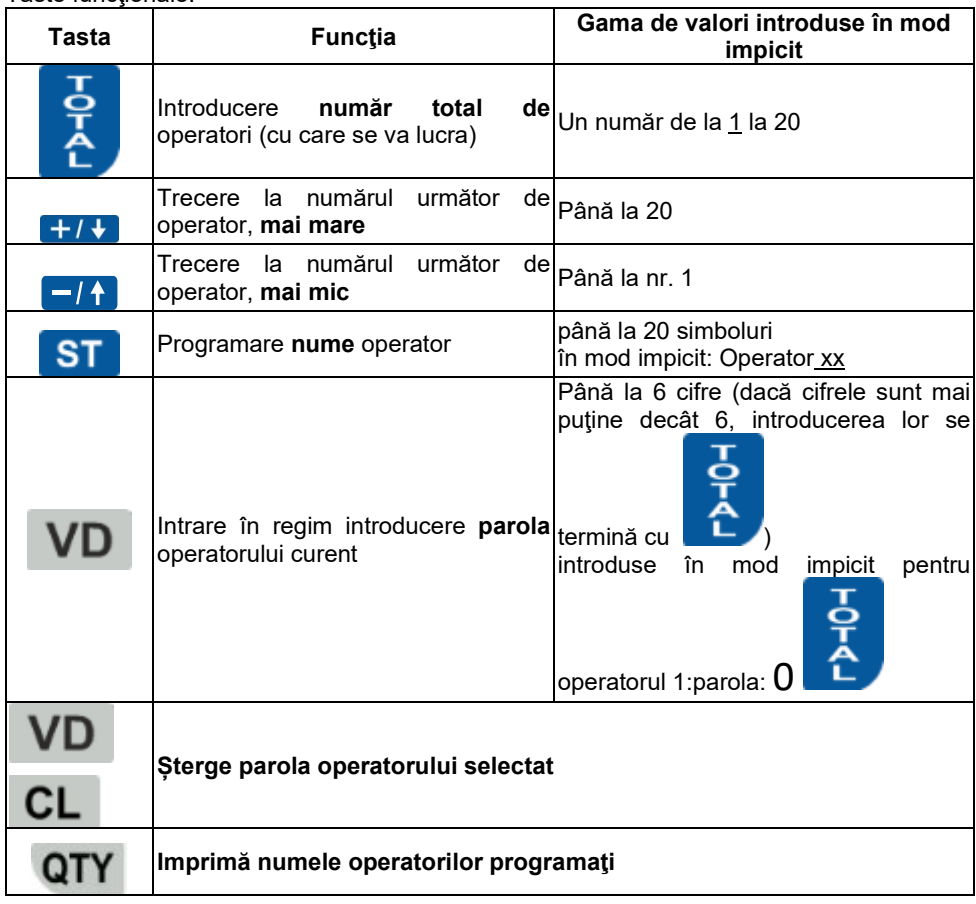

# <span id="page-19-0"></span>**2.10 . PROGRAMAREA TEXT LIBER [PROGRAM 0-9, FUNC+1]**<br> **E** Se apasa **FUNC** 1 pentru a intra in modul program

 *Se apasa* 1 *pentru a intra in modul programare text liber – aici se pot programa pana la 8 randuri de text (initial: Text 1, Text 2,... and Text 8)*

Taste functionale:

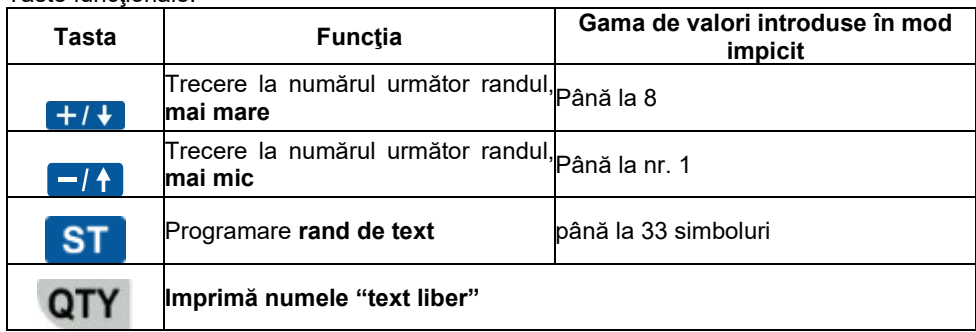

#### <span id="page-19-1"></span>**2.11. PROGRAMAREA CLIENTILOR [SUBREGIM F3]**

AMEF mentine o baza de date de 300 de clienti cu numele firmei, adresa fimei, CUI, Nr. de inregistrare conform Legea TVA, numele *Persoanei Responsabile Material.* Taste functionale:

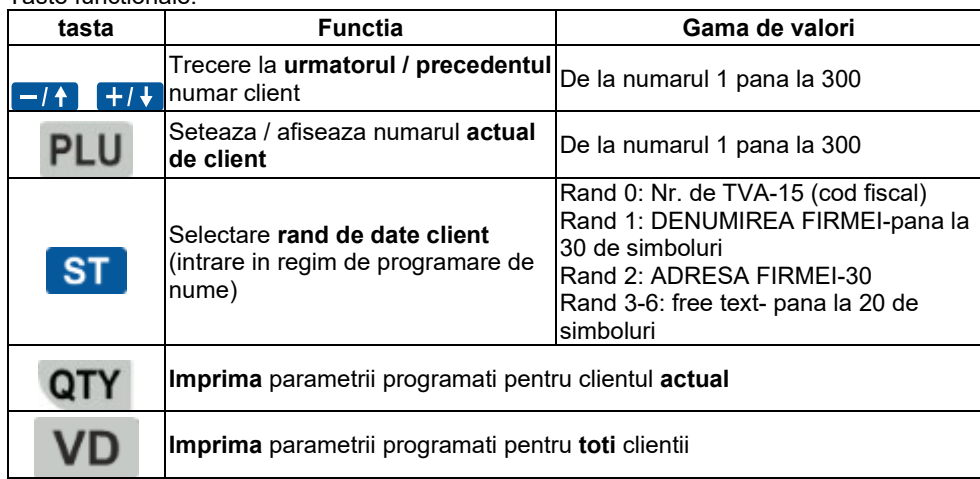

#### <span id="page-19-2"></span>**2.12. PROGRAMARE UNITATEA DE MĂSURĂ A ARTICOLELOR [SUBREGIM VD]**

*Casa de marcat este prevazuta cu 8 tipuri de nume pentru unitatea de masura. primul nume pentru unitatea de masura nu se poate programa. Cele de la 2 la 8 se programeaza.*

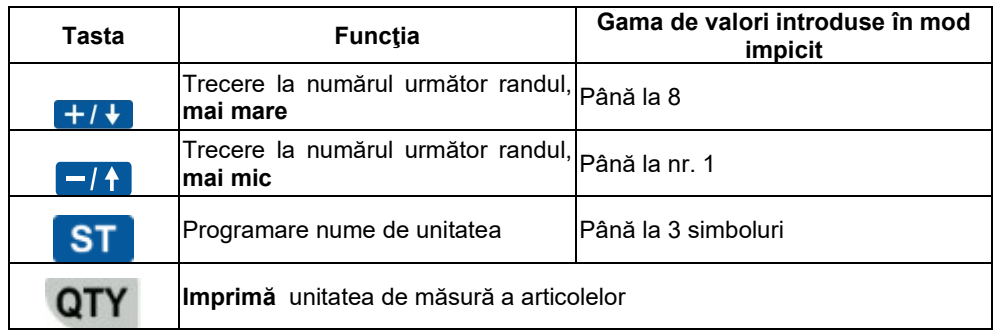

#### <span id="page-19-3"></span>**2.13. OPERAREA CU CALCULATOR ÎN REGIM DE PROGRAMARE ŞI RAPORTARE [SUBREGIM 7]**

*În acest regim, AMEF aşteaptă comenzi prin interfaţă. Vizualizarea intrării în regim este:* 

-- Line --

# <span id="page-19-4"></span>**2.14. TESTAREA AMEF. PAROLE DE ACCES [SUBREGIM 8]**

*În acest subregim se poate verifica funcţional fiecare modul al AMEF.*

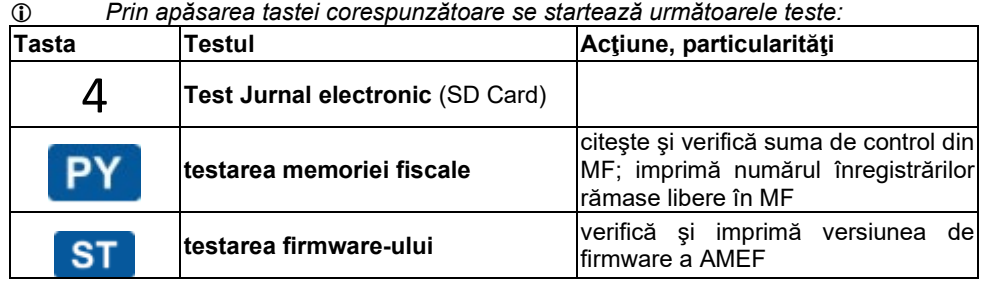

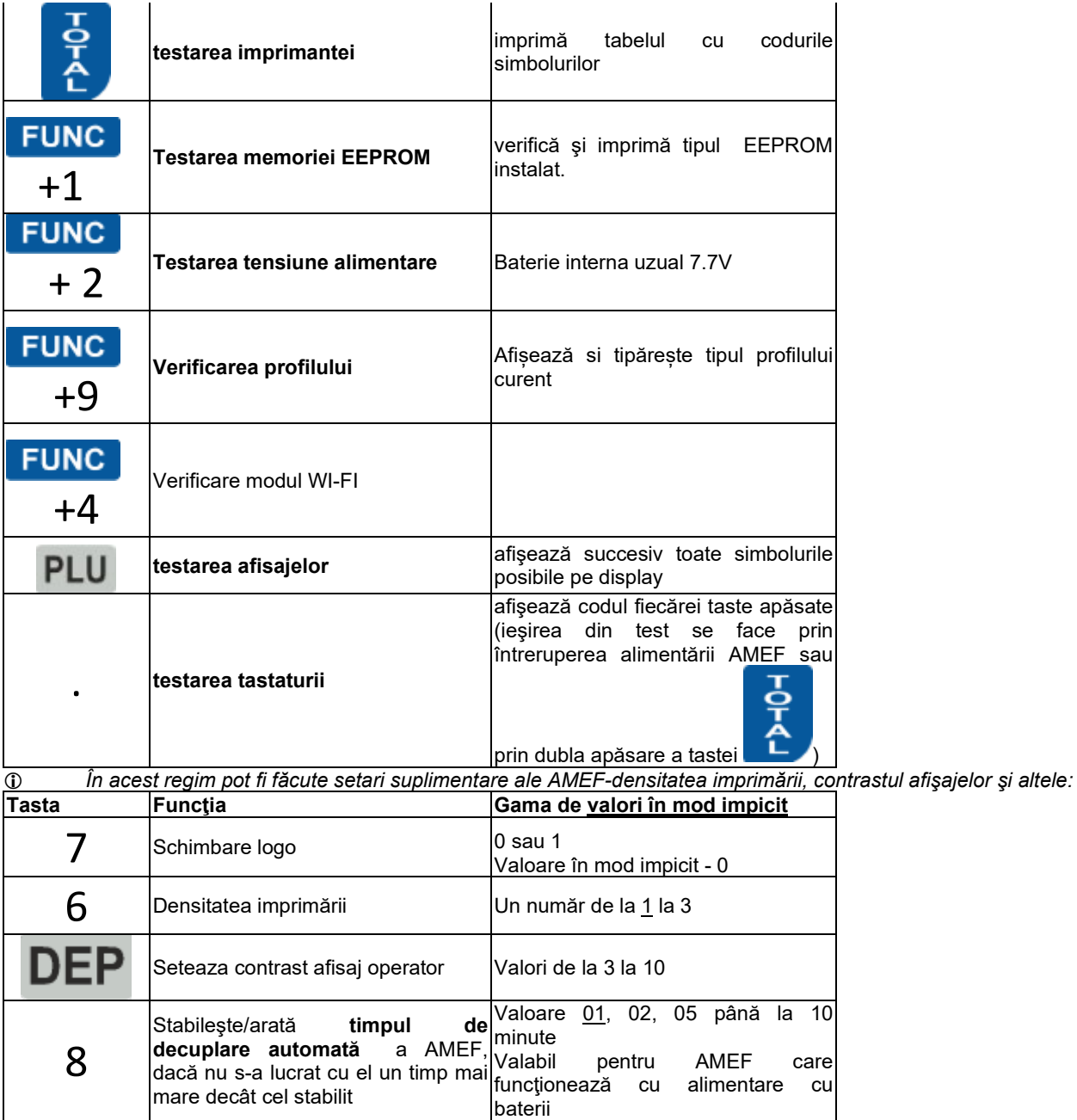

 *În acest regim pot fi modificate parolele de acces la regimurile de raportare şi de programare. Parolele au obligatoriu lungimea de 6 cifre.*

#### *Taste funcţionale:*

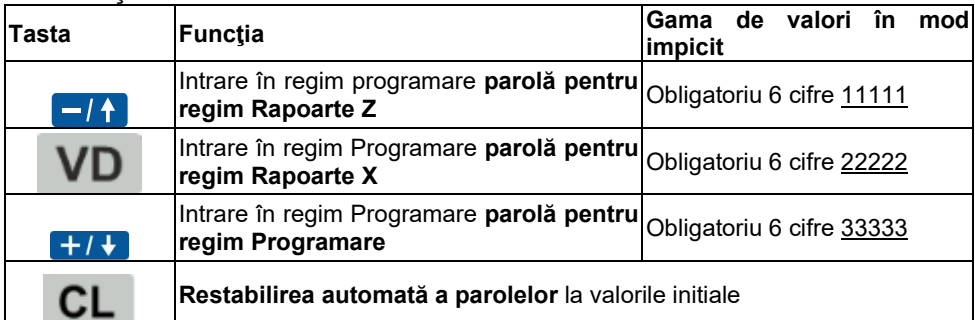

#### <span id="page-20-0"></span>**2.15. RESTABILIREA PARAMETRILOR AMEF LA VALORILE DIN FABRICA**

- *Restabilirea parametrilor initiali este posibila numai in modul de service si cand rapoartele sunt sterse.* 

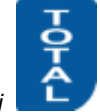

*In sub meniul 8 apasati* 0, *si apoi* 13579 *si pentru confirmare.*

- *Restabilirea este posibilă numai de catre personalul de service si numai daca toate rapoartele AMEF sunt aduse in zero, iar JE este listat.*
- *Atenţie !!! Operaţia este ireversibilă. Toate valorile şi toţi parametrii programaţi se vor pierde!*

#### <span id="page-21-0"></span>**2.16. SETAREA PARAMETRILOR DE COMUNICATIE [SUBREGIM 9]**

*AMEF este prevăzut cu anumite setari, necesare pentru funcţionarea corectă împreună cu diferite dispozitive periferice.. În acest subregim se selectează:*

- 2Wi-Fi comunicare;
- 3Bluetooth comunicare;

#### <span id="page-21-1"></span>**2.16.1. Wi-Fi comunicare**

 *In acest meniu se alege SSID retelei WI-FI la care AMEF urmeaza sa se conecteze. La apasarea tastei* 2 *se printeaza SSID retelelor wireless. Se selecteaza numarul retelei din lista si se introduce parola de acces a routerului WI-FI dupa care AMEF tipareste informatiile referitoare la reteaua WI-FI la care s-a conectat.*

#### <span id="page-21-2"></span>**2.16.2. Bluetooth comunicare**

*In acest subregim se selecteaza pornirea Bluetooth-ul incorporat pentru legatura intre AMEF si PC.* 

**-** *pornire / oprire a Bluetooth comunicarii – progrmare parola de acces la dispozitiv ;*

 *– restabilirea setarilor de fabrica pentru modulul Bluetooth;*

#### <span id="page-21-3"></span>**2.17. REGLAREA DATEI ŞI A OREI**

 *Data și ora pot fi setate cu data și ora nu mai devreme de ultimul document stocat în EJ sau ultima înregistrare fiscală în MF. În cazul încercării de a fixa o dată cu o zi mai mare decât cea curentă, va fi cerută confirmarea prin introducerea repetată a acesteia.*

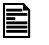

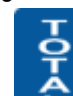

*În regimul principal "Programare"* Program 0 - 9 *se apasă pe butonul Data/Ora, după care se introduce data în* 

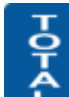

*format ZZLLAA şi se confirmă prin . Se introduc numai ultimele două cifre ale anului. Dacă data a fost introdusă corect, se trece* 

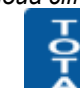

*la introducerea orei. Ora se introduce în format OOMM şi se confirmă prin . Noua dată şi oră se imprimă.*

# <span id="page-22-0"></span>**3. REGIM "VÂNZĂRI"**

- 
- *în acest regim se înregistrează vânzările și se incrementează totalizatoarele AMEF*<br>*1 Descrierea detaliată se referă la operarea în VARIANTA MAGAZIN, iar pentru \ Descrierea detaliată se referă la operarea în VARIANTA MAGAZIN , iar pentru VARIANTA RESTAURANT sunt date numai funcţiile şi particularităţile specifice.*

### <span id="page-22-1"></span>**3.1. ACCESUL LA REGIM. TASTE FUNCŢIONALE**

Exemplu: *intrare în regim "Vânzări*" *cu o parolă compusă din una sau două cifre*:

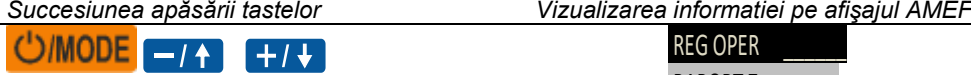

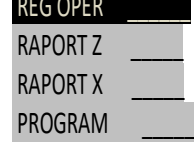

*alegerea regimului de inregistrare*

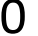

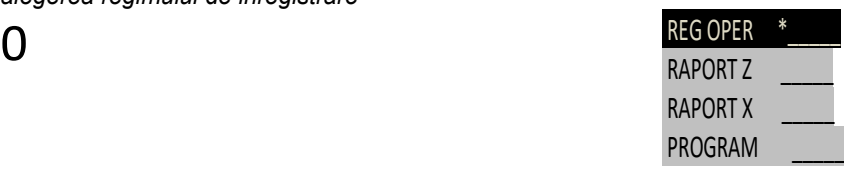

01 Оperator 01

0.00

REG OPER RAPORT<sub>Z</sub> RAPORT X \_\_\_\_\_ PROGRAM

*introducerea parolei, cifrele introduse nu sunt vizualizate*

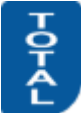

*Sfarsitul introducerii. Pentru un moment pe afişaj se afiseaza numarul operatorului*

*AMEF se afla in regim de inregistrare*

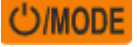

*alegerea regimului de inregistrare*

12345

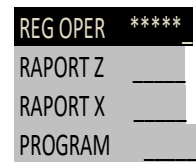

0.00

*introducerea parolei. Cifrele introduse nu sunt vizualizate. In timpul introducerii in mod succesiv dispar liniile de pe afişaj*

 $\epsilon$  01 Operator 02 *Sfarsitul introducerii, fără a apăsa pe TOTAL. Pentru un moment pe afişaj se afiseaza numarul operatorului*

*AMEF se afla in regim de inregistrare*

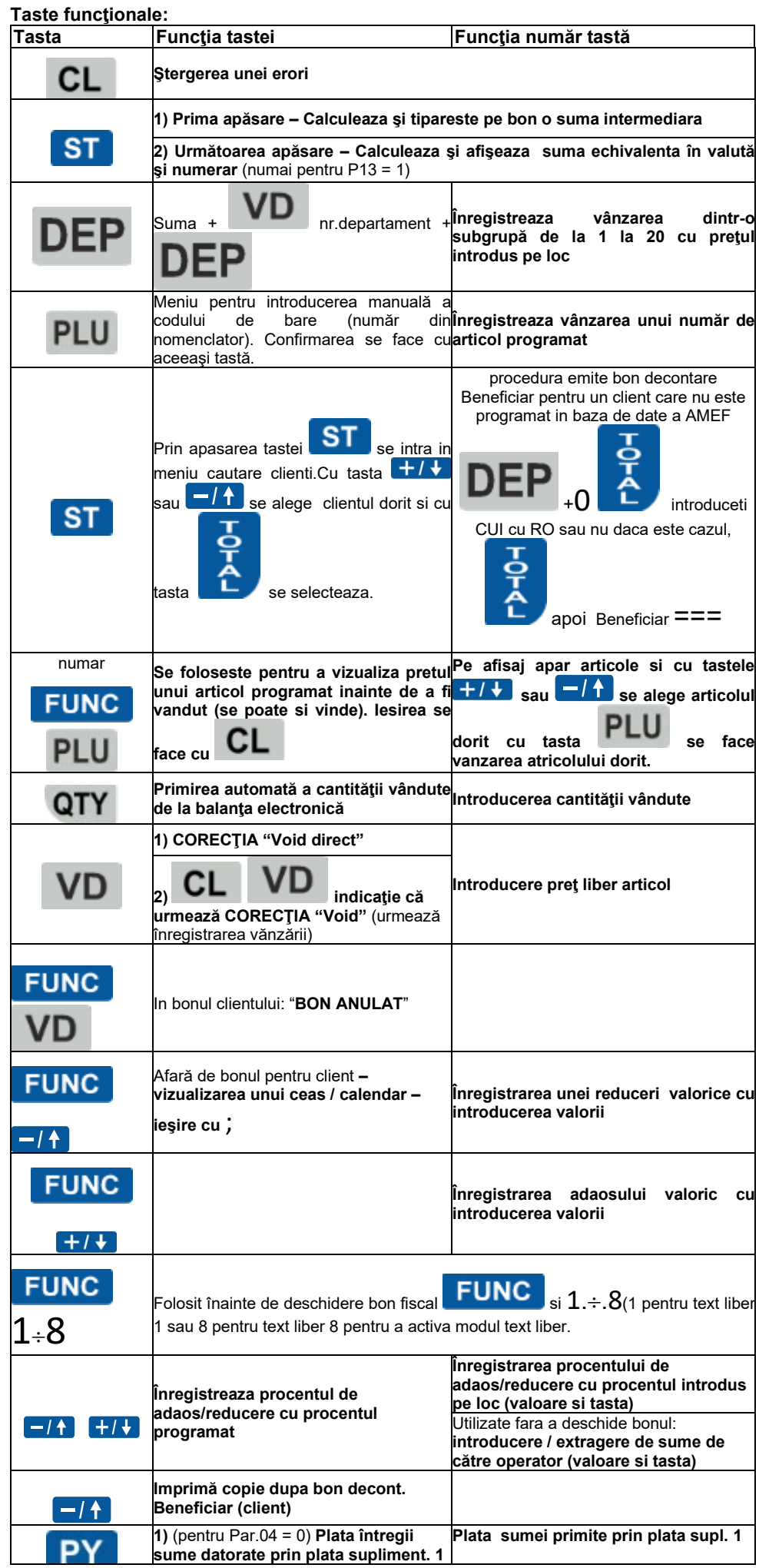

<span id="page-24-0"></span>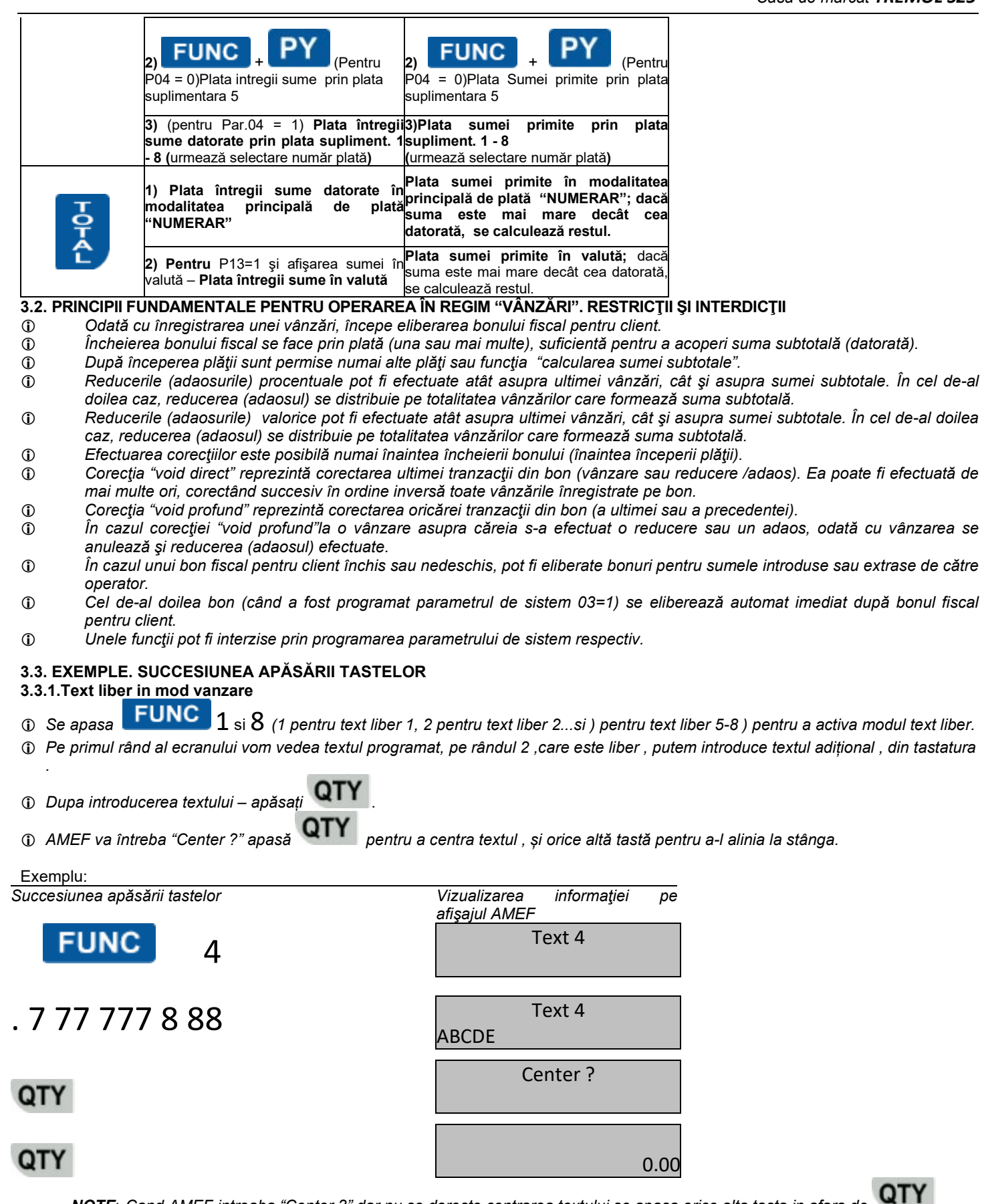

<span id="page-24-2"></span><span id="page-24-1"></span>*NOTE*: *Cand AMEF intreaba "Center ?" dar nu se doreste centrarea textului se apasa orice alta tasta in afara de* 

*Daca se tipareste text liber la inceput de bon si bonul se inchide fara nici o tranzactie , dupa apasarea tastei Total , bonul se va inchide cu valoarea zero , si va fi fiscal.*

<span id="page-24-3"></span>**3.3.2. Înregistrarea vânzărilor dintr-o subgrupă**  Exemplu:

*Succesiunea apăsării tastelor Vizualizarea informaţiei pe* 

*afişajul AMEF*

<span id="page-25-0"></span>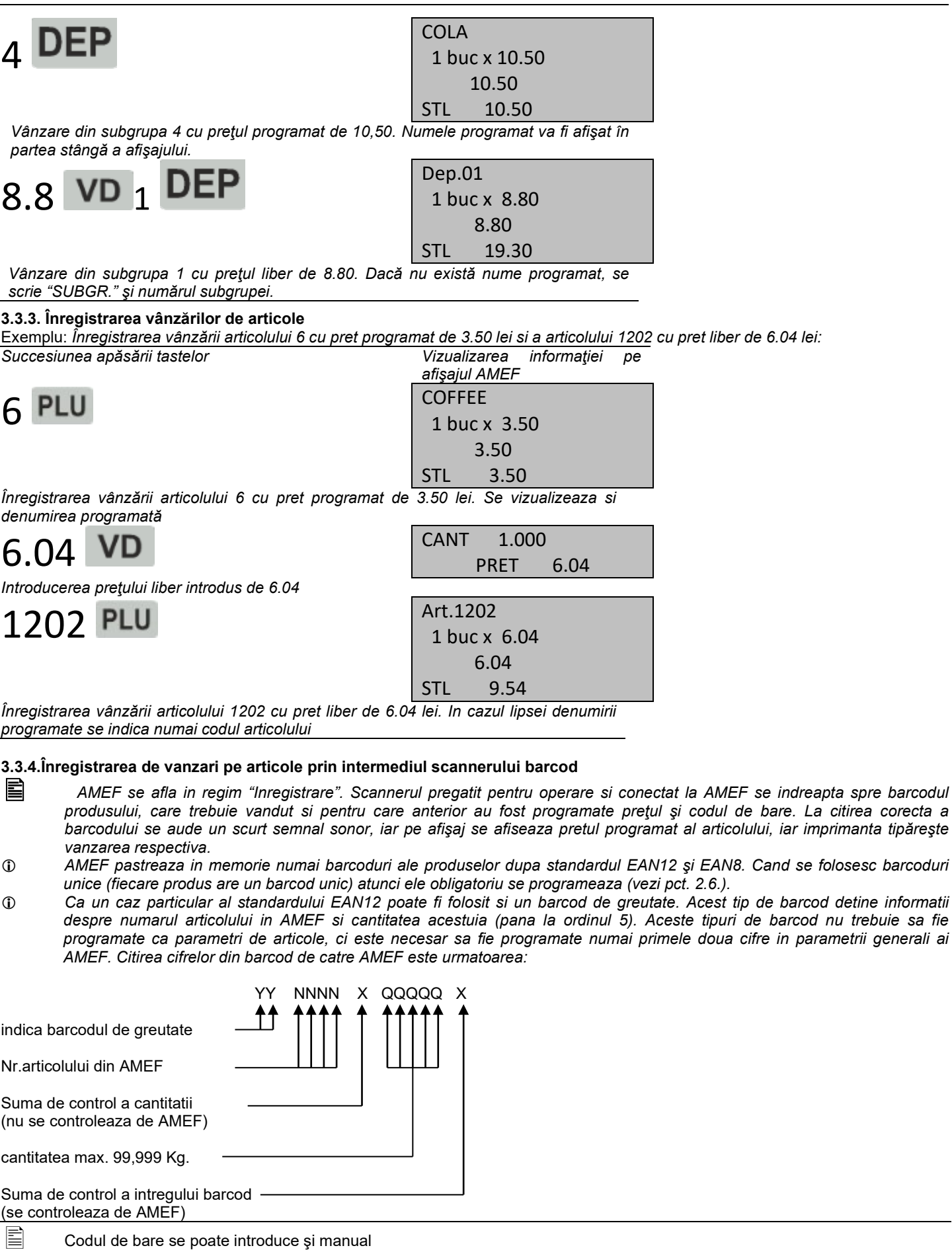

#### <span id="page-25-2"></span><span id="page-25-1"></span>**3.3.5. Vânzarea unor articole prin introducerea manuală a codului de bare (numărului din nomenclator)** Exemplu:

*Succesiunea apăsării tastelor Vizualizarea informaţiei pe afişajul AMEF*

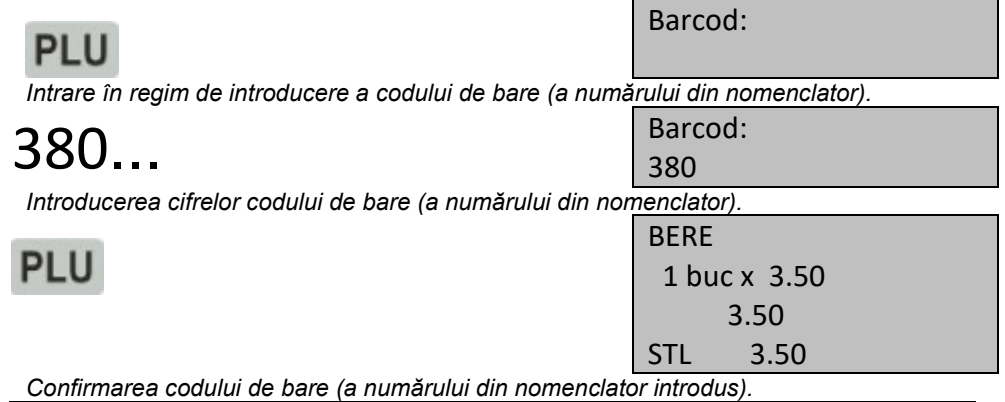

 *Când par. 27 NR. NOMENCL.= 1, AMEF acceptă cifrele introduse fără restricţie referitor la numărul acestora şi fără control asupra sumei de control, deci este posibilă vânzarea după numărul din nomenclator al articolului.*

#### <span id="page-26-0"></span>**3.3.6. Vânzări cu înmulţire**

Exemplu: *Vânzare din SUBGR. 4 cu preţul programat de 10.50 şi cantitatea de 5.435*. *Succesiunea apăsării tastelor Vizualizarea informaţiei pe afişajul AMEF* 5.435 QTY CANT 5.435 0.00 *Introducerea cantităţii de 5.435.* **COLA** 10.5 VD 4 DE 5.435 buc x10.50 57.07 STL 57.07 *Vânzare din SUBGR. 4 cu preţul programat de 10.50. Pe afişaj va apărea rezultatul înmulţirii cantităţii introduse şi preţul programat.*

#### <span id="page-26-1"></span>**3.3.7. Corecţia "void direct" (Corectarea înregistrării vânzărilor)**

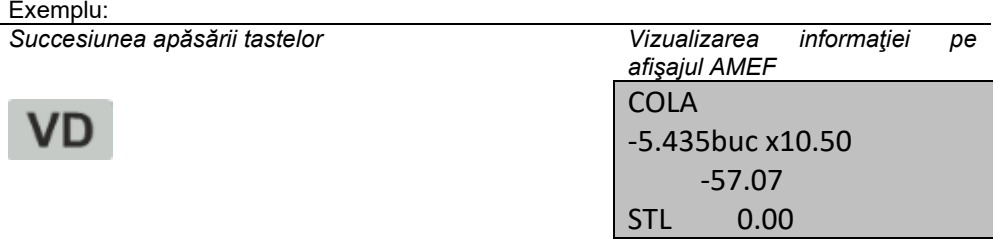

*Corectarea ultimei vânzări înregistrate.*

*Pe afişaj va apărea vânzarea corectată, cu semnul minus.*

<span id="page-26-2"></span>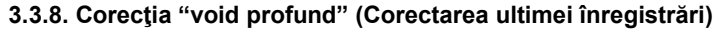

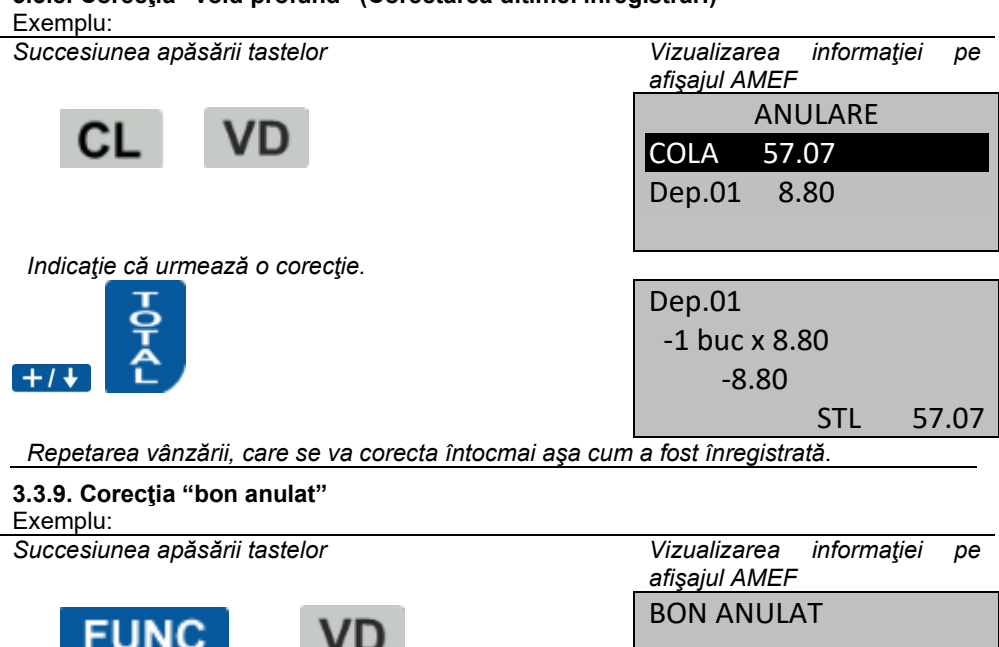

<span id="page-26-3"></span>*Indicaţie că urmează o corecţie.*

#### <span id="page-27-0"></span>**3.3.10. Calcularea şi imprimarea sumei subtotale**

Exemplu:

**ST** 

*Succesiunea apăsării tastelor Vizualizarea informaţiei pe afişajul AMEF*

FUNC  $\boxed{-14}$ 

STL 35.04

#### *Calcularea şi imprimarea sumei subtotale de 35.04.*

<span id="page-27-1"></span>**3.3.11. Înregistrare de reduceri si adaosuri procentuale**

Exemplu: *: Înregistrarea vânzării din subrgupa de articole 1 cu pret programat de 10.50 lei şi a adaosului cu valaore programata de 10%.*

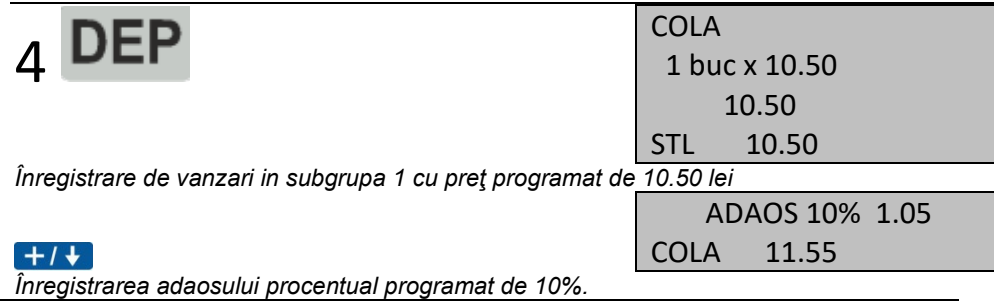

#### <span id="page-27-2"></span>**3.3.12. Înregistrarea de reduceri si adaosuri valorice.**

 $|\vec{\equiv}|$  Valoarea reducerii (sau adaosului) se formeaza din tastatura dupa care se apasa tasta corespunzatoare

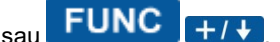

Exemplu: *reducere valorica in valoare de 10.00.*

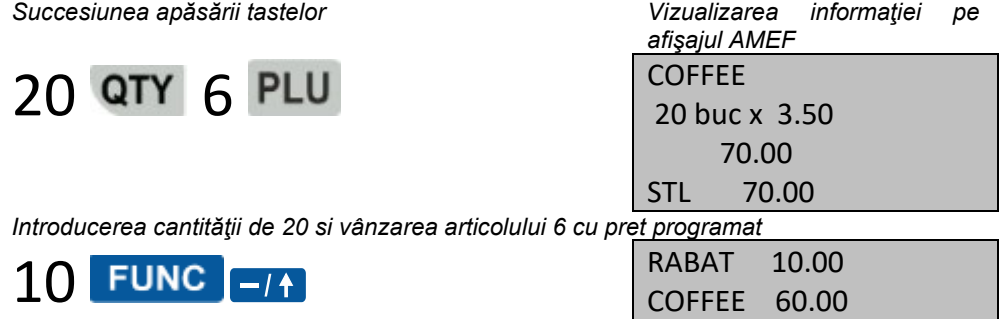

*Introducerea sumei de reducere de 10.00 lei*

#### <span id="page-27-3"></span>**3.3.13. Înregistrarea de reduceri si adaosuri asupra sumei subtotale**

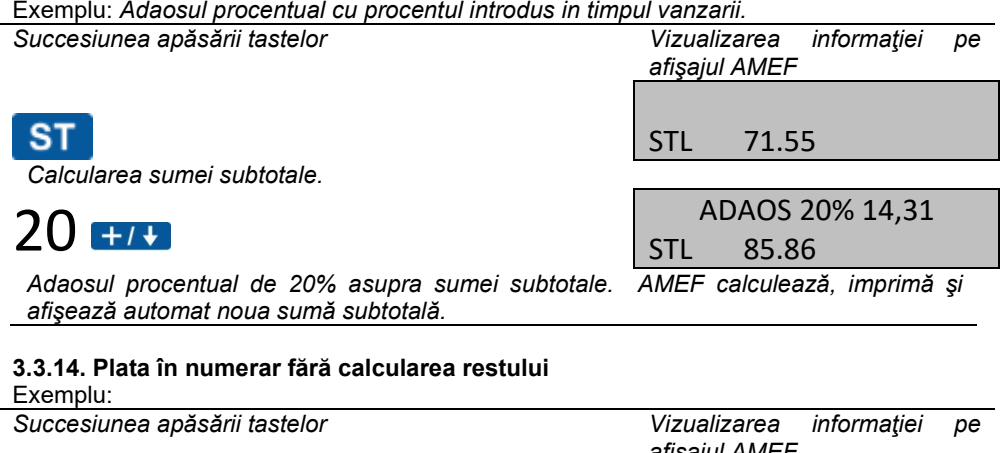

<span id="page-27-4"></span>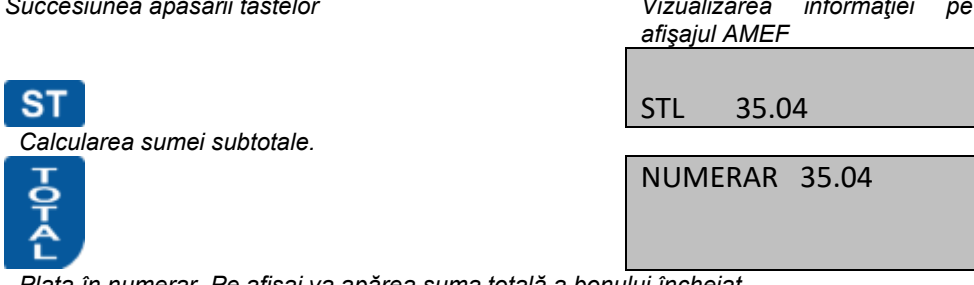

*Plata în numerar. Pe afişaj va apărea suma totală a bonului încheiat.*

#### <span id="page-27-5"></span>**3.3.15. Moduri de plată suplimentare. Plata combinată. Calcularea restului**

Exemplu:

<span id="page-28-1"></span><span id="page-28-0"></span>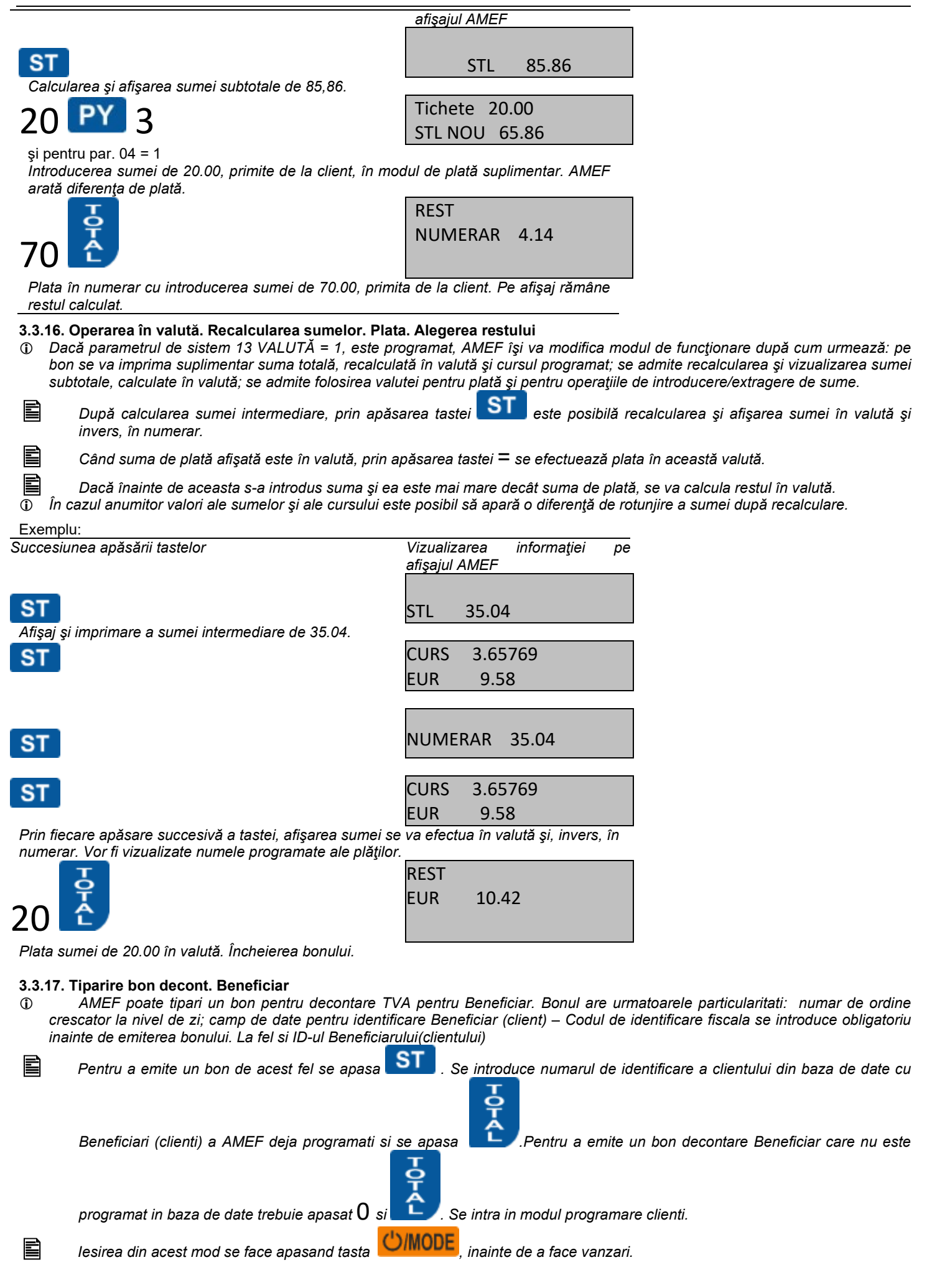

<span id="page-29-1"></span><span id="page-29-0"></span>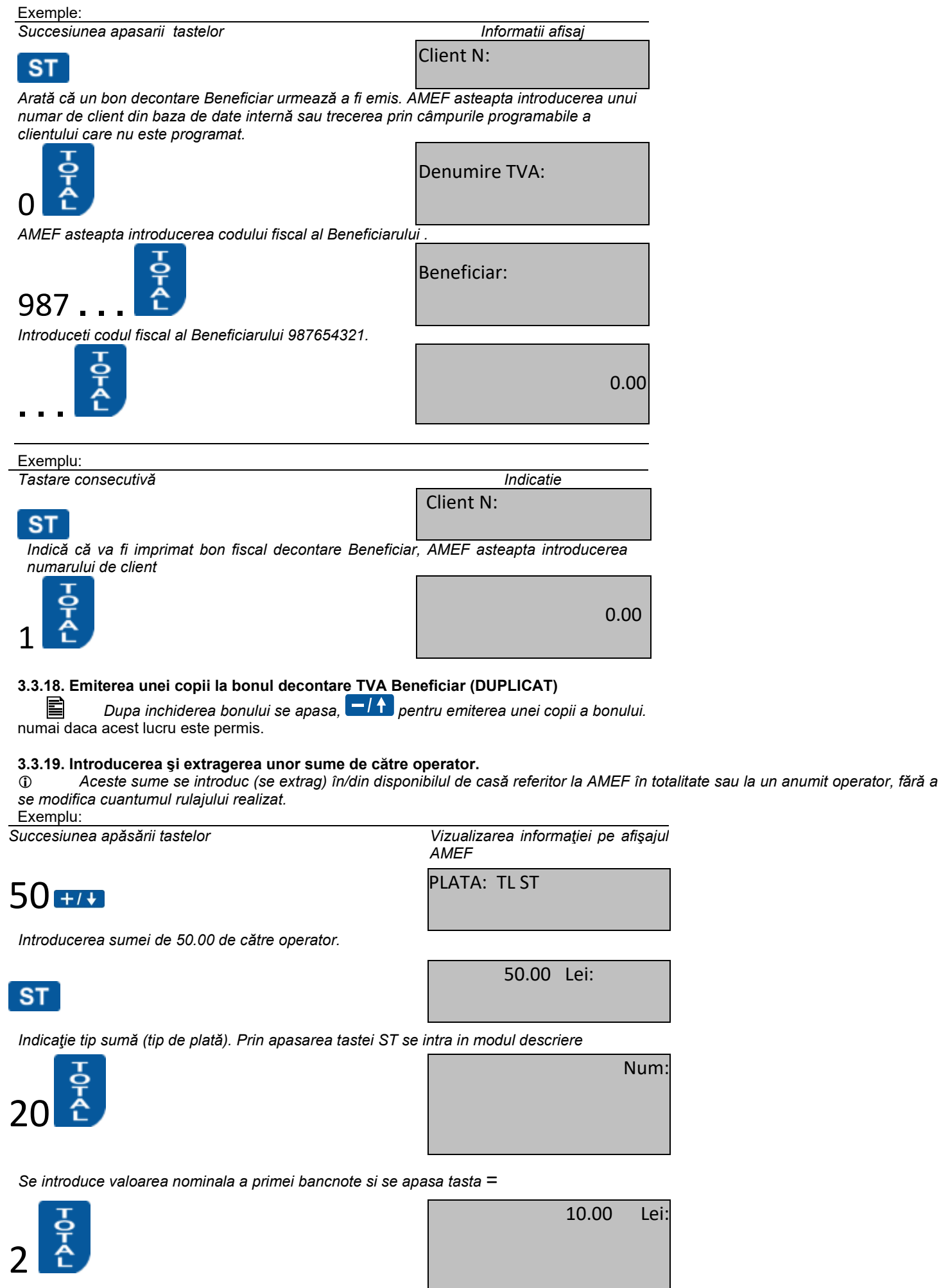

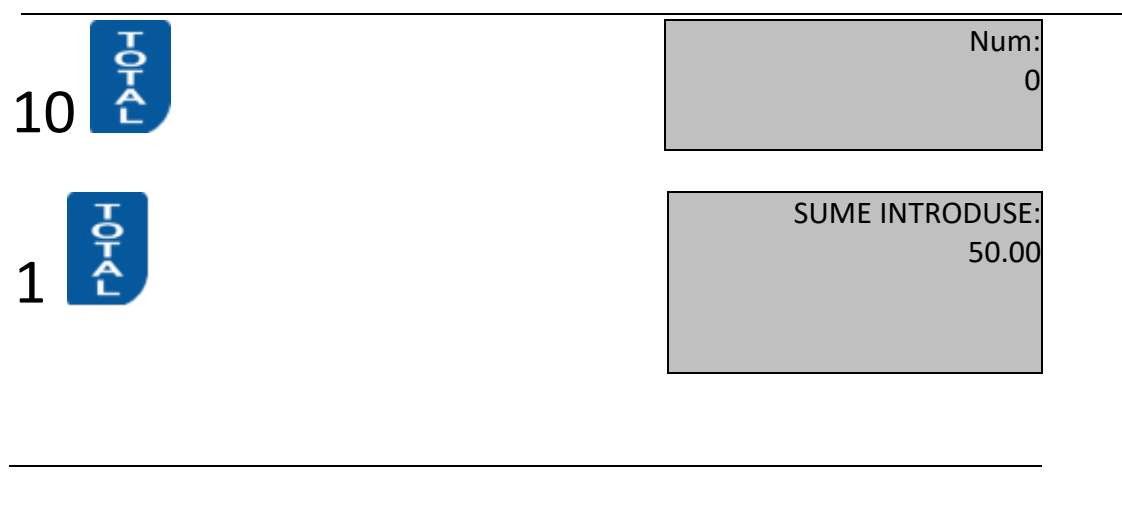

#### <span id="page-30-0"></span>**3.4. EXEMPLE – BONURI**

#### <span id="page-30-1"></span>**3.5. Operarea cu AMEF În regim de restaurant**

#### <span id="page-30-2"></span>**3.5.1. Particularităţi specifice.**

Operarea în regim de restaurant permite înregistrarea în aceleaşi timp a mai multor note de plată (mese). Accesul la fiecare notă de plată se realizează prin selectarea unei mese de la 1 la 64 şi a unui loc de la 1 la 4.

Odată cu înregistrarea comenzilor mesei alese, se va eliberea un bon de serviciu special, în care vor fi menţionate separat vânzările din comandă, ca şi soldul vechi şi cel nou al notei de plată.

Bonurile-duplicat (dacă este programat parametrul de sistem 03=DA) se eliberează automat imediat după bonul cu comanda. Suprapunerea a doi operatori diferiţi într-una şi aceeaşi notă de plată (masă, loc) nu este permisă.

AMEF totalizează vânzările înregistrate într-o notă separată, sub formă de poziţii separate (o poziţie reprezintă unul şi acelaşi articol sau subgrupă cu unul și același preț). Numărul maxim de poziții pe o notă de plată este de 300 (300 sortimente diferite).

Este posibilă efectuarea de corecţii în înregistrările comenzilor anterioare.

După încheierea operației curente cu masa aleasă și în funcție de valoarea parametrului 26 IEŞIRE AUT., AMEF va trece automat în regim de aşteptare a parolei unui nou operator sau în regim de aşteptare a alegerii unei noi mese /unui nou loc.

Nu sunt posibile următoarele operaţii: tranzacţe unică .

Reducerile (adaosurile) sunt posibile numai asupra întregii note de plată, la încheierea acesteia.

Taste funcţionale, specifice pentru regimul de restaurant, în cazul operării cu mese/note de plată:

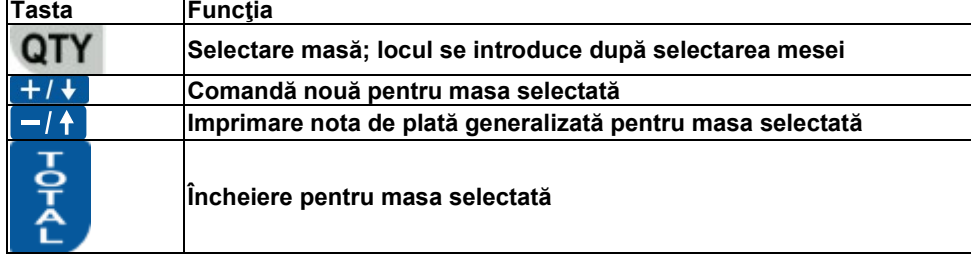

#### <span id="page-30-3"></span>**3.5.2. Selectare notă de plată (masă/loc). O nouă comandă**

Exemplu: *Selectarea notei de plată şi iniţierea unei comenzi noi pentru nota de plată Succesiunea apăsării tastelor Vizualizarea informaţiei pe* 

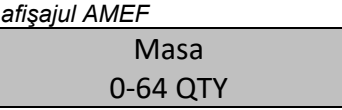

*După intrarea în regim "Vânzări" cu parola operatorului respectiv, AMEF aşteaptă introducerea mesei/locului.*

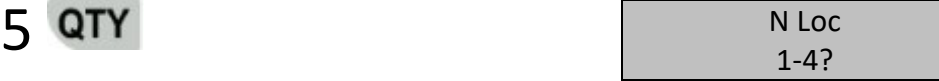

*Selectarea mesei 5. AMEF aşteaptă introducerea locului.*

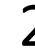

 $\begin{array}{ccc} \text{2} & \text{105-2} \\ \text{Bon:} & \text{105-2} \end{array}$ Bon: 1 05-2

*Selectarea locului 2. Pe afişaj vor apărea elementele selectate: operator curent Oper 1, numărul comenzii 1 şi masa/locul 05- 2. AMEF aşteaptă apăsarea următoarei taste.*

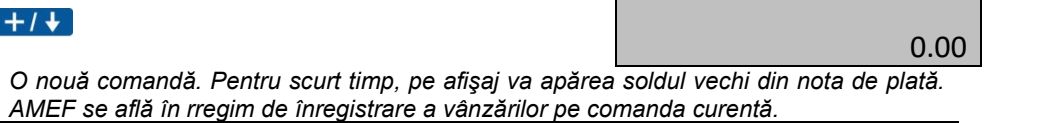

#### <span id="page-31-0"></span>**3.5.3. Înregistrarea vânzărilor din comanda curentă. Încheierea comenzii**

 *După ce a fost selectată nota de plată (masa, locul), se poate trece la înregistrarea vânzărilor (pe artilole sau din subgrupe). Aceasta se efectuează la fel ca şi în varianta pentru magazin. Diferenţa constă în aceea că, în regimul restaurant, comanda* 

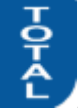

*se încheie obligatoriu prin apăsarea tastei , prin care se va elibera un bon de serviciu, în care vor figura vânzările din comanda respectivă. La începutul şi la sfârşitul bonului se va imprima şi soldul curent al notei de plată. Dacă eliberarea de duplicate este permisă, ele vor fi imprimate imediat după imprimarea bonului de comandă, prin apăsarea oricărei taste.*

#### <span id="page-31-1"></span>**3.5.4. Imprimarea notei de plată generalizate**

*Aceasta constituie imprimarea vânzărilor înregistrate în nota de plată, generalizate pe poziţii.*

*Se selectează masa /locul şi se apasă . AMEF va imprima nota de plată.*

#### <span id="page-31-2"></span>**3.5.5. Încheierea notei de plată**

*Încheierea notei de plata reprezintă finalizarea urmatoarelor acţiuni consecutive:* 

- **-** *imprimarea automată a notei de plată generalizate;*
- **-** *posibilitatea efectuarii unei reduceri sau a unui adaos asupra întregii note de plată;*
- **-** *plata sumei datorate şi eliberarea bonului fiscal pentru client.*

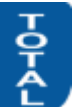

 *Se selectează nota de plată (masa/ locul), după care se apasă pe tasta , prin care se determină imprimarea notei de plată generalizate. După finalizarea imprimării, AMEF se opreşte, iar pe afişaj apare întreaga sumă a notei de plată. În această etapă este posibilă efectuarea unei reduceri sau a unui adaos şi/sau încheierea notei de plată într-unul din modurile de plată.*

Exemplu: *Selectare notă de plată. Încheiere notă de plată. Efectuarea unei reduceri procentuale şi încheierea notei de plată cu plata în numerar*.

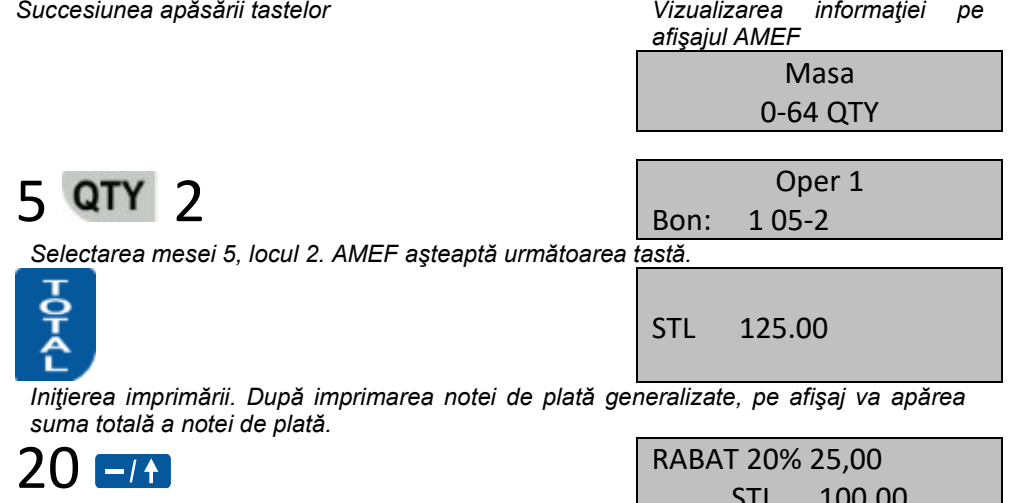

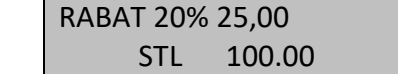

*Efectuarea reducerii procentuale de 20%, introduse prin tastare.*

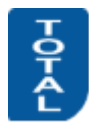

NUMERAR 100.00

*Plata în numerar. În funcţie de valoarea P26 IEŞIRE AUT., AMEF trece automat în regim de așteptare a parolei unui nou operator sau trece în regim de aşteptare selectare a unei noi mese/ unui nou loc.*

#### <span id="page-31-3"></span>**3.5.6. Înregistrarea de comenzi rapide**

 *Dacă a fost aleasă masa 0, atunci vânzările se înregistrează direct, ca şi în varianta "magazin", fără sa se deschidă o nouă notă de plată. Se eliberează direct bonul fiscal pentru client, care se încheie printr-una din variantele de plată. Dacă este programată eliberarea de bonuri duplicat, acestea se imprimă imediat după bonul pentru client, prin apăsarea oricărei taste.* Exemplu: *Iniţiere/deschidere/ comandă rapidă.*

*Succesiunea apăsării tastelor Vizualizarea informaţiei pe afişajul AMEF* Маsа 0-64 QTY *Ştergerea informaţiei precedente de pe afişaj. AMEF aşteaptă introducerea numărului mesei.*

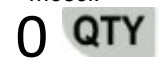

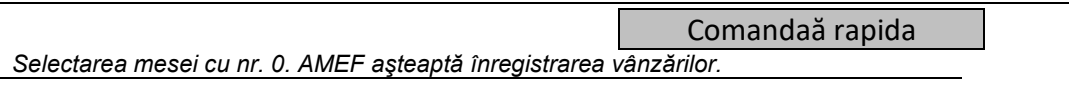

<span id="page-32-0"></span>**3.5.7. Bonuri ilustrative pentru operarea în regim de restaurant** 

# <span id="page-33-0"></span>**4. REGIMUL DE RAPOARTE ALE AMEF**<br> **O** *In repoertele AMEF* se acumulează informatii referi

 *În rapoartele AMEF se acumulează informaţii referitoare la toate vânzările, circulaţia mijloacelor băneşti, circulaţia disponibilului de marfă pe articole ş.a.m.d. În funcţie de regimul ales, se efectuează citirea AMEF şi/sau anularea de rapoarte.* 

#### <span id="page-33-1"></span>**4.1. ALEGEREA REGIMULUI**

国 *Alegerea regimului de rapoarte se realizează prin apăsarea succesivă a tastei C/MODE<sub>, p</sub>ână la apariția mesajului prezentat mai jos şi prin introducerea parolei corespunzătoare acestui regim.*

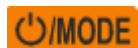

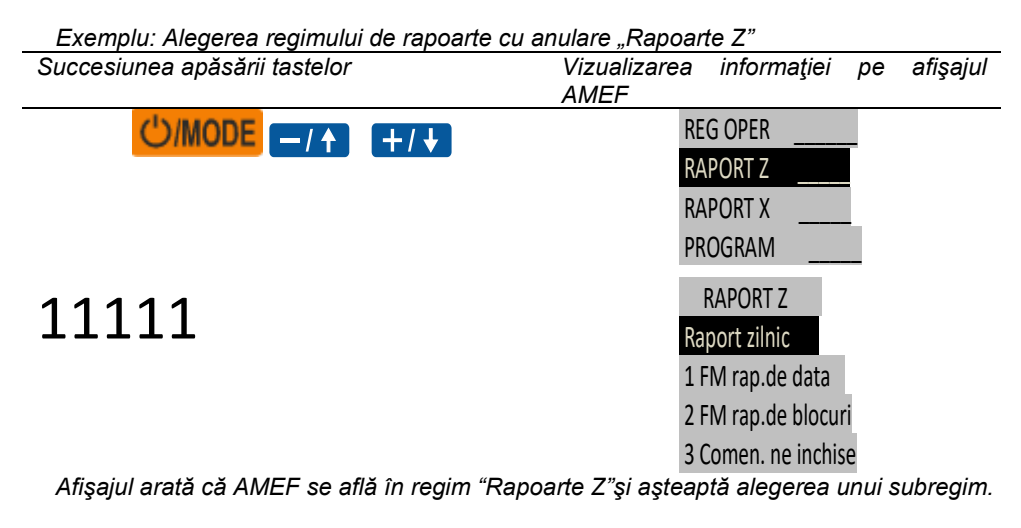

Exemplu: *Alegerea regimului citire de control "Rapoarte X"*

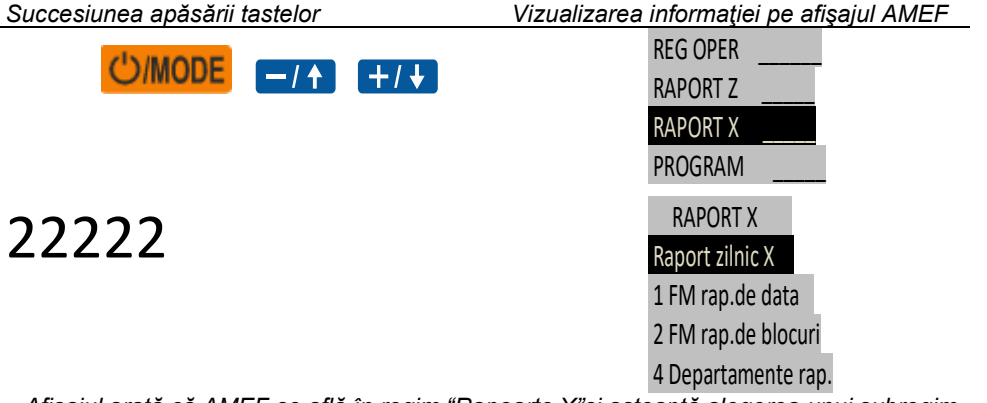

*Afişajul arată că AMEF se află în regim "Rapoarte X"şi aşteaptă alegerea unui subregim.*

*Sunt posibile şase tipuri de rapoarte, accesibile prin apăsarea tastei corspunzătoare:*

**-** *raport de gestiune zilnic (cu anulare şi înregistrare în MF în regim "Rapoarte Z")-*

PΥ **-** *informaţie disponibil de casă zilnic ( în regim "Rapoarte X").;*

- **-** 3 *informaţie note de plată neîncheiate şi încheierea lor de către operator (numai în regim pentru restaurant în regim "Rapoarte <sup>Z</sup>")*
- **-** 4 *raport pe subgrupe;*
- **-** 5 *raport pe articole (informaţii pe articole în regim "Rapoarte X");*
- **-** 6 *rapoarte pe operatori (informaţii pe operatori în regim "Rapoarte X").*
- **-** 7 *doar in regim MAGAZIN rapoarte clienti (extrase clienti in regim "Rapoarte X").*
- **-** 8 *ora rapoarte (in regim "Rapoarte X");*
- **-** 9 *odometer (in regim "Rapoarte X");*

**-** *Rapoarte ANAF se efectuează numai în regim X - Fisierele se transferă catre SD card-ul extern sau catre USB Flash extern. Fișierele sunt cu extensia XML sau .JE sau .MF*

#### <span id="page-33-2"></span>**4.2. RAPORTUL DE GESTIUNE ZILNIC AL AMEF**

- *În raportul de gestiune zilnic al AMEF se imprimă informaţia referitoare la:*
- **- departamente**
- **- raportul general***.*
- **- numărul** *şi* **valoarea***1)* **REDUCERILOR** *efectuate;*
- **- numărul** *şi* **valoarea***1)* **ADAOSURILOR** *efectuate;*
- **- numărul** *şi* **valoarea***1)* **CORECŢIILOR** *efectuate;*
- **- numărul** *şi* **valoarea***1)* **CORECŢIILOR ASUPRA REDUCERILOR** *efectuate;*
- **- numărul** *şi* **valoarea***1) )* **CORECŢIILOR ASUPRA ADAOSURILOR** *efectuate;*
- **- numărul** *şi* **valoarea***1) sumelor de serviciu* **INTRODUSE DE CĂTRE OPERATOR** *(se pot introduce numai cu Numerar);*
- **- numărul** *şi* **valoarea***1) sumelor de serviciu* **EXTRASE DE CĂTRE OPERATOR** *(se pot extrage numai cu Numerar);*
- **- DISPONIBILUL de casă** *1) din diferitele tipuri de plăţi;*
- **- Cursul valutar***3)*
- **- RULAJUL** *şi* **TVA** pentru fiecare grupă fiscală permisă*;*
- **- TOTAL VÂNZARE** *(pentru perioada trecută de la raportul de gestiune anterior cu anulare şi înregistrare în MF);*
- **- SUMA RULAJ***<sup>2</sup>***, SUMA VALOARE NETĂ***<sup>2</sup>***, SUMA TVA***<sup>2</sup>***, SUMA ALTE TAXE***2) (pentru întreaga perioadă de la introducerea în exploatare a AMEF);*
- **- Nr. Raport Z***2) care reprezintă numărul de înregistrare în MF;*
- *1) se imprimă numai atunci când sunt diferite de zero în rapoartele X sau Z*

*2) numai pentru raport Z .*

*3) numai pentru anumite operaţii cu valută (P13=1)*

- *Când nu există sume cumulate şi se iniţiază un astfel de raport, se va imprima un "raport zilnic nul"specific, care va conţine numai informaţii privind:*
- **- TOTAL VÂNZARE** *(0.00);*
- **- SUMA RULAJ, SUMA VALOARE NETĂ, SUMA TVA, SUMA ALTE TAXE** *(pentru întreaga perioadă trecută de la introducerea în exploatare a AMEF);*
- **- Nr. Raport Z***2) care reprezintă numărul de înregistrare în MF;*
- <span id="page-34-0"></span>**4.3. INFORMAŢII PRIVIND NOTELE DE PLATĂ NEÎNCHEIATE. ÎNCHEIEREA NOTELOR DE PLATĂ DE CĂTRE OPERATOR**
- *AMEF permite încheierea notelor de plată de către un operator, în caz că ele nu au fost încheiate încă în regim "Vânzări" de către operatorul curent.*
- *În regimul principal de plată "ÎN NUMERAR", toate notele de plată se încheie fără posibilitatea operării de reduceri sau de adaosuri.*
- *Din meniul regimului "Rapoarte Z" se selectează subregimul* 3*. Pentru fiecare notă de plată neîncheiată se imprimă: numărul notei de plată (al mesei/locului); numele operatorului şi suma notei de plată. După imprimarea listei de note de plată neîncheiate, AMEF aşteaptă confirmare pentru încheierea lor de către un operator, care se efectuează prin apăsarea tastei*

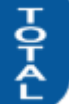

*. Refuzul încheierii se efectuează cu tasta* ;*.*

#### <span id="page-34-1"></span>**4.4. RAPOARTE PE SUBGRUPE**

Raportul pe subgrupe este raportul privind circulaţia financiară şi cantităţile vândute din cele douăzeci de subgrupe din AMEF.

- *Din meniul principal al regimului "Rapoarte Z" se selectează subregimul* 4*. În raportul pe subgrupe se imprimă următoarele informatii:*
- **- data iniţială** şi **data finală** *a configurării raportului1) ;*
	- **-** *pentru fiecare subgrupă în care sunt acumulări, separat:*
		- **-** *acumulări direct în subgrupa* **RULAJ***2) din grupa fiscală respectivă;*
		- **- cantitatea vândută***2) direct din subgrupă;*
		- **-** *acumulări* **DE ARTICOLE** *aparţinând subgrupei* **circuite financiare***/***rulaj/***2) după diferitele grupe fiscale;*
		- **- suma totală***3) pentru subgrupa respectivă;*
		- **- suma** *totală pe subgrupă pentru perioada dată;*
- **- numărul** *de ordine<sup>4</sup>) al nulării acestui tip de raport*

#### **- DEPARTMENT = 0***.*

- *1) se imprimă numai dacă raportul este independent (nu împreună cu raportul zilnic)*
- *2) se imprimă numai cînd nu sunt nule*

*3) se imprimă numai dacă există mai mult de un circuit financiar*

*<sup>4</sup>) numai pentru raportul cu nulare*

#### <span id="page-34-2"></span>**4.5. RAPORTUL PE ARTICOLE. INFORMAŢII PE ARTICOLE**

#### <span id="page-34-3"></span>**4.5.1. Raportul pe articole (X şi Z)**

Raportul pe articole este raportul circuitelor financiare și al cantităților vândute pentru toate articolele cuprinse în AMEF.

 *Din meniul principal al regimului se selectează subregimul* 5*. Dacă regimul este "Rapoarte Z", imprimarea raportului începe automat.* 

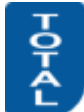

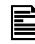

*Dacă regimul este "Rapoarte <sup>X</sup>", imprimarea raportului începe după apăsarea tastei .* 

*În raportul pe articole se imprimă următoarele informaţii:*

- **- data iniţială** şi **data finală** *a configurării raportului1) ;*
- **-** *pentru fiecare articol pentru care sunt acumulări, separat:*
	- **-** *acumulări articol* **RULAJ***2) din grupa fiscală respectivă;*
		- **- cantitatea vândută***2) din articol;*
		- **- suma totală***3) pentru subgrupa respectivă;*
- **- suma** *totală pe articole pentru perioada dată;*
- **- numărul** *de ordine al nulării acestui tip de raport*

#### **ARTICOLE = 0***3) .*

*1) se imprimă numai dacă raportul este independent (nu împreună cu raportul zilnic)*

*2) se imprimă numai cînd nu sunt nule*

*3) numai pentru raportul cu anulare*

#### <span id="page-35-0"></span>**4.5.2. Informaţii pe articole (X)**

 *Pe lângă raportul pe articole, în regim "Rapoarte X" se pot efectua următoarele informări, accesibile prin apăsarea următoarelor taste:*

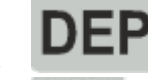

**-** *articole sortate în funcţie de apartenenţa la o subgrupă;*

**-** *stocul de articole;*

**-** *articole programate (cele care au nume, preţ şi cod de bare programate)*

#### <span id="page-35-1"></span>**4.6. RAPORTUL PE OPERATORI. INFORMAŢII PE OPERATORI**

#### <span id="page-35-2"></span>**4.6.1. Raportul pe operatori (X şi Z)**

Raportul pe operatori este raportul continând obligatiile tuturor operatorilor AMEF.

*Din meniul principal al regimului se selectează subregimul* 6*.* 

*În regim "Rapoarte X" şi când operatorii sunt mai mulţi decât 1, imprimarea raportului pentru toţi operatorii se efectuează prin* 

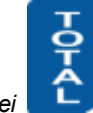

*apăsarea tastei* . *În raportul pe operatori se imprimă următoarele informaţii:*

**data iniţială** şi **data finală** *a configurării raportului1) ;*

*- pentru fiecare operator, separat:*

**numărul şi numele** *operatorului* **numărul***2)* **CLIENŢILOR** *deserviţi (nr. bonurilor pentru client eliberate);* **numărul** *şi* **valoarea***2)* **REDUCERILOR** *efectuate;* **numărul** *şi* **valoarea***2)* **ADAOSZRILOR** *efectuate;* **numărul** *şi* **valoarea***2)* **CORECŢIILOR** *efectuate;* **numărul** *şi* **valoarea***2)* **CORECŢIILOR** şi **REDUCERILOR** *efectuate;* **numărul** *şi* **valoarea***2)* **CORECŢIILOR ASUPRA REDUCERILOR** *efectuate;* **valoarea***2) sumelor* **ÎNCASATE** *de la clienţi;* **valoarea***2) sumelor* **RESTITUITE** *clienţilor;* **numărul** *şi* **valoarea***2) sumelor* **INTRODUSE** *după diferitele tipuri de plată;* **numărul** *şi* **valoarea***2) sumelor* **EXTRASE** *după diferitele tipuri de plată;* **DISPONIBILUL de sume** *din diferitele tipuri de plată;* **Numărul de ordine<sup>3</sup>***) al nulării acestui tip de raport* **OPERATORI=0***.*

*1) se imprimă numai dacă raportul este independent (nu împreună cu raportul zilnic)*

*2) se imprimă numai cînd nu sunt nule*

*3) numai pentru raportul cu nulare*

#### <span id="page-35-3"></span>**4.6.2. Informaţii pe operatori (X)**

*În regim "Rapoarte X" se pot efectua informări privind obligaţiile fiecărui operator luat separat, prin tastei* 6 *şi apoi a tasei* 

*corespunzătoare numărului operatorului respectiv si* .

#### <span id="page-35-4"></span>**4.7. RAPORTARE PE CLIENTI**

Reprezintă raportarea volumelor de vânzari si numarul de facturi eliberate pe clienti din baza de data programabila sau clienti programabili in timpul vânzării.

*4. Din meniul de baza a regimului este selectat subregimul* 7*. Confirmarea pentru anularea raportarii pe clienti se efectueaza*

*prin apasarea tastei* 0*. Renuntarea la anulare se face cu ajutorul tastei .* 

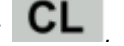

#### <span id="page-35-5"></span>**4.8. RAPOARTE ILUSTRATIVE:**

*Atenţie !!! Rapoartele zilnice de gestiune cu anulare şi cu înregistrare în MF trebuie întocmite zilnic, în scopul totalizării circuitului financiar zilnic. Ele sunt documente importante şi trebuie să fie păstrate în modul şi pe durata de timp prevăzute în documentele normative. Raportul zilnic de gestiune se goleşte /anulează/ fără confirmare, iar imprimarea lui continuă şi după întreruperea si revenirea* 

*alimentării cu energie electrică a aparatului. Cu ajutorul parametrilor 23 – 25 este posibil ca odată cu raportul zilnic să fie iniţiată automat şi imprimarea rapoartelor pentru articole, subgrupe şi operatori. În acest caz, ele vor fi imprimate înaintea raportului zilnic, anularea făcându-se fără confirmare, iar imprimarea lui continuă şi după întreruperea alimentării cu energie electrică a aparatului. Startarea lor independentă în regim "Rapoarte Z" este interzisă.*

 *În regim de restaurant nu este posibil să se efectueze raportul zilnic de gestiune, dacă există note de plată pentru clienţi (mese) neîncheiate.*

<span id="page-36-0"></span>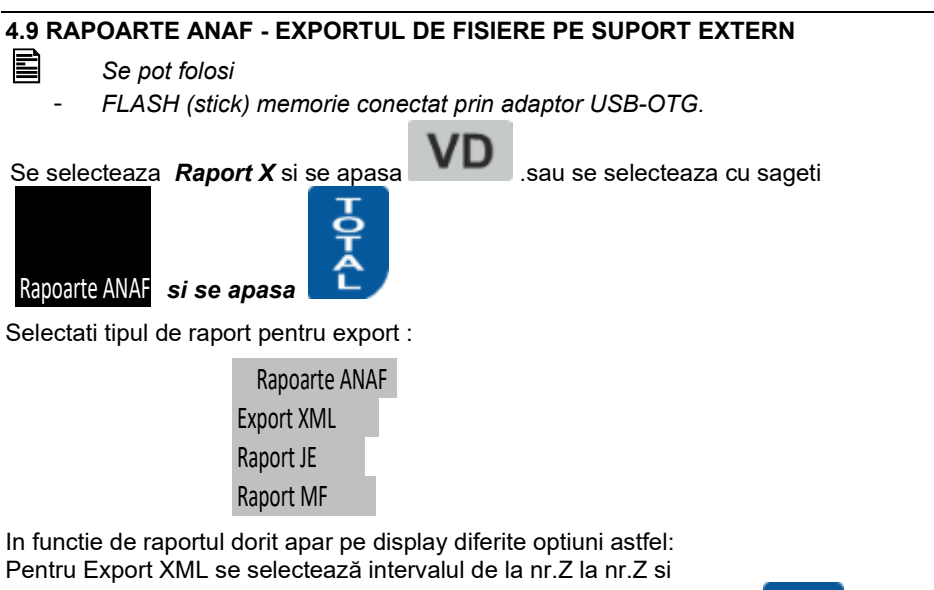

Pentru Raport JE se poate selecta perioada de raportat se apasă tasta Datele se salvează cu extensia .p7b

SELECTAREA PERIOADEI Dupa Nr.Z Dupaă data Dupaă contor JE Plin

Se introduc datele dorite si se apasă tasta = Datele se salvează cu extensia JE

Pentru Raport MF se poate selecta perioada de raportat SELECTAREA PERIOADEI Scurt dupa nr.Z Scurt dupaă data Detaliat dupa nr.Z Detaliat dupa data

Se introduc datele dorite si se apasă tasta **Datele se salvează cu extensia MF**.

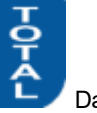

### <span id="page-37-0"></span>**5. RAPOARTE ALE MEMORIEI FISCALE**

*Memoria fiscală deţine informaţii cu privire la acumularea de circuite financiare pe grupe financiare, configurate sub formă de blocuri cu numere de ordine, dată şi oră.* 

- *Pe lângă blocurile acumulate, în memoria fiscală se înregistrează şi următoarele evenimente speciale: punerea în exploatare; modificarea tarifelor fiscale; modificarea formatului numerelor; nularea memoriei operaţionale (RAM nulat);*
- *În rapoartele MF, circuitul financiar pentru grupele de la A la D se imprimă întotdeauna, char dacă este nul (zero). Circuitele financiare pentru celelalte grupe se imprimă numai dacă în perioada la care se referă raportul nu au fost interzise (pentru ele au fost programate tarife fiscale).*

#### <span id="page-37-1"></span>**5.1. ALEGEREA REGIMULUI**

*Rapoartele memoriei fiscale se realizează în oricare dintre regimurile "Rapoart X" sau "Rapoart Z".*

#### <span id="page-37-2"></span>**5.2. RAPORTUL MEMORIEI FISCALE DUPA DATA INITIALA SI FINALA PROGRAMATA.**

*Este posibila imprimarea unui raport amanuntit sau scurt. In primul caz se imprima continutul tuturor blocurilor din memoria fiscala (MF), incluse in perioada programata, separat pentru fiecare bloc aparte, precum si totalul sumelor acumulate in aceasta perioada. In cel de al doilea caz se imprima numai totalul sumelor acumulate in aceasta perioada.*

- *Se intra in submeniul "Raport" (X or Z) se apasa tasta* 1 *pentru selectie raport M<sup>F</sup> dupa data:*
	- 1 *Raport scurt pe grupe de taxa ;*
	- 2 *Raport detaliat pe grupe de taxe.*
	- 4 *Raport scurt pe tipuri de plati ;*
	- 5 *Raport detaliat pe tipuri de plati*

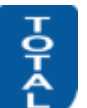

*Introduceti data de inceput in format AAAA-LL-ZZ si confirmati cu , apoi introduceti data de sfarsit in acelasi format si* 

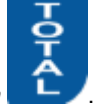

*confirmati apasand tasta* . *Inceperaportul : Casa de marcat nu accepta o data mai mare decat cea curenta.*

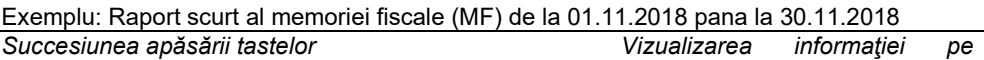

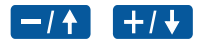

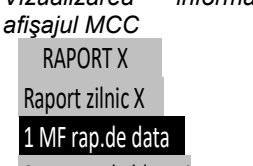

2 MF rap.de blocuri

4 Departamente rap.

*Afişajul arată că AMEF se află în regim "Rapoarte X"şi aşteaptă alegerea unui subregim.*

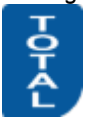

scurt 1 , 4 -plati detal 2 , 5 -plati

 $\frac{1}{16.12}$  De la 16-12-2018

*Alegerea raportului scurt dupa date. AMEF asteapta introducerea datei initiale, avandu se in vedere ca in partea dreapta este situata data ultimului raport zilnic inregistrat in memoria fiscala*

# 01 11 18

*Introducerea datei initiale 01.11.2018*

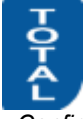

*Confirmarea datei initiale introduse. AMEF asteapta introducerea datei finale*

# 30 11 17 Pana la:

*Introducerea datei initiale 30.11.2017*

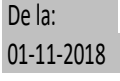

Pana la: 16-12-2018

30-11-2018

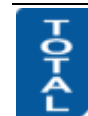

Pana la: 30-11-2018

*Confirmarea datei finale introduse si inceputul imprimarii raportului*

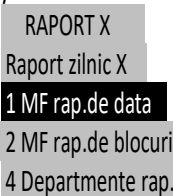

#### <span id="page-38-0"></span>**5.3. RAPORTUL MEMORIEI FISCALE DUPA UNUI BLOC DIN MEMORIA FISCALA INITIAL SI FINAL PROGRAMAT.**

Este posibila imprimarea unui raport amanuntit sau scurt. In primul caz se imprima continutul tuturor blocurilor din memoria fiscala (MF), incluse in perioada programata, separat pentru fiecare bloc aparte, precum si totalul sumelor acumulate in aceasta perioada. In cel de al doilea caz se imprima numai totalul sumelor acumulate in aceasta perioada.

Se intra in submeniul "Raport" (X or Z). Pentru raport detaliat se tasteaza  $22$ . Tastati  $21$  pentru raport scurt si  $24$  pentru raport

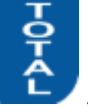

scurt pe categorii de palti si 25 *-* pentru raport detaliatpe categorii de plati . *Introduceti valoarea de inceput si confirmati cu ,* 

*apoi introduceti valoarea de sfarsit si confirmati apasand tasta* . *Incepe raportul .*

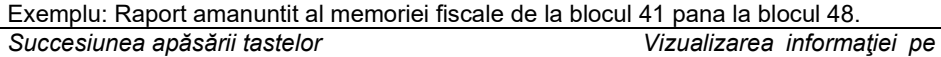

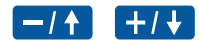

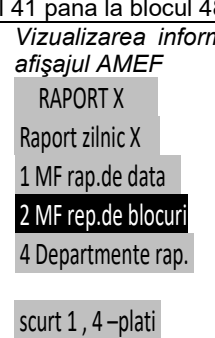

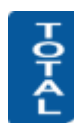

*Alegerea raportului dupa numere de blocuri.* 

 $2^{10}$  De la Nr 0064

detal 2 , 5 –plati

*Alegerea raportului amanuntit dupa numere de blocuri. AMEF asteapta introducerea numarul de bloc initial, avandu se in vedere ca in partea dreapta este situat numarul ultimului bloc din memoria fiscala.*

# $0041$  De la Nr

*Introducerea blocului initial 41*

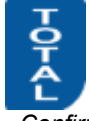

0064 *Confirmarea datei initiale introduse. AMEF asteapta introducerea datei finale*

Pana la Nr

0041

**0048** Pana la Nr 0048

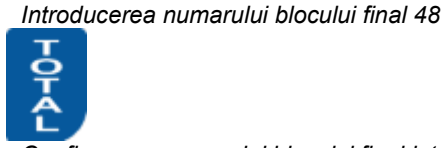

 RAPORT MF 0041

*Confirmarea numarului blocului final introdus si inceperea imprimarii raportului*

 RAPORT X Raport zilnic X 1 MF rap.de data 2 MF rep.de blocur

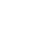

38

#### 4 Departmente rap.

*Dupa imprimarea raportului, AMEF revine in meniul principal al regimului "RAPORT X"*

#### <span id="page-39-0"></span>**5.4. RAPOARTE SERVICE MF**

*From the main menu with key* **PLU** you print the service report FM..

## <span id="page-40-0"></span>**6. RAPOARTELE JURNALULUI ELECTRONIC**

#### <span id="page-40-1"></span>**6.1. INFORMAŢII GENERALE**

- *Rapoartele cardului SD reprezintă tipărirea unor copii ale documentelor, eliberate de Casa de marcat.*
- *În SD se înregistrează informaţii despre fiecare document eliberat (bon), indiferent de tipul lui.*
- *Toate bonurile sunt buferate în SD în aspectul în care sunt tipărite (titlu, conţinut, sfârşit, rânduri de reclamă).*

 *Bonurile pentru raportul Memoriei fiscale nu sunt buferate în SD. Pentru mai mult confort şi claritate, când în perioada stabilită pentru tipărirea conţinutului SD există bonuri pentru rapoartele Memoriei fiscale, pentru aceste bonuri se tipăreşte numai un rând cu numărul bonului şi textul "RAPORT MEMORIE FISCALĂ".* 

*Rapoartele cardului SD se realizează din meniul principal al oricărui regim "Rapoarte", prin apăsarea următoarelor taste:* 

**-** 1 *Rapoarte ale cardului SD după data stabilită de început şi de sfârşit*

**-** 2 *Rapoarte ale cardului SD după numerele bloc stabilite ale rapoartelor zilnice ale Memoriei fiscale*

**-** 3 *Rapoarte ale cardului SD după numerele bonurilor* 

**-** 4 *Raport al tot conţinutului SD*

*Fiecare raport început al SD poate să fie întrerupt prin apăsarea tastei* **OIMODE** sau

 *Rapoartele SD nu sunt prezentate ca un bon. Acestea au titlu, dar se termină numai cu un rând separat cu data şi ceasul tipării. În rapoartele SD se tipăresc şi rânduri, care indică la ce număr de raport, înregistrat în Memoria fiscală, aparţin următoarele bonuri.* 

### <span id="page-40-2"></span>**6.2. TIPĂRIRE EXEMPLARĂ A UNUI RAPORT AL JURNALULUI ELECTRONIC**

Exemplu: *Raport al SD după numere de bon de început şi de sfârşit introduce*

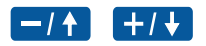

*Succesiunea apăsării tastelor Vizualizarea informaţiei pe afişajul MCC*  RAPORT X D1 JE - de data D2 JE - de Z raport D3 JE - de bon D4 Plin JE raport

*Afişajul arată că MCC se află în regim "Rapoarte X"şi aşteaptă alegerea unui subregim.*

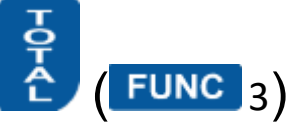

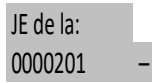

*Alegerea raportului SD de la bon până la bon. Casa de marcat aşteaptă introducerea numărului de început al bonului. Pe afişaj se vizualizează numărul ultimului bon eliberat.* 

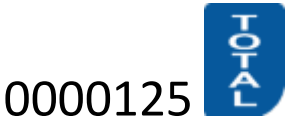

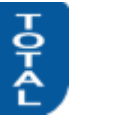

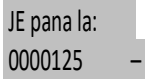

*Introducerea numărului de sfârşit 000125 şi confirmare. Casa de marcat aşteaptă introducerea numărului de sfârşit al bonului..* 

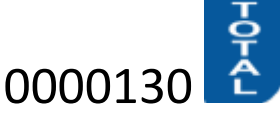

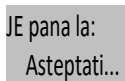

*Introducerea numărului de sfârşit 000130 şi confirmare. Raportul se tipăreşte. După finalizarea tipăririi, Casa de marcat rămâne în regimul "Rapoarte X" şi aşteaptă alegerea.* 

## <span id="page-41-0"></span>**7. SITUAŢII DE EXCEPŢIE (AVARII) LA OPERAREA CU AMEF**

AMEF controlează corectitudinea datelor din memoria sa operaţională şi din cea fiscală.

#### <span id="page-41-1"></span>**7.1. EROARE ÎN MEMORIA OPERAŢIONALĂ A AMEF "RESET RAM" (MEMORIA NULĂ)**

*În caz că în MO există date incorecte, pe afişaj (şi pe display-ul imprimantei) va apărea mesajul* RAM RESET *, după care AMEF va citi informaţia din MF şi va invita operatorul să fixeze data curentă şi ora.*

- 
- *Nu poate fi fixată o dată anterioară datei ultimului raport înregistrat în MF; În cazul încercării de a fixa o dată cu o zi mai mare decât data curentă, va fi cerută confirmarea prin repetarea introduceii ei.*
- *Pe afişaj va apărea data ultimului raport zilnic înregistrat în memoria fiscală. Se introduce data în format ZZ LL AA şi se*

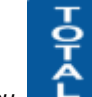

*confirmă cu Se introduc numai ultimele două cifre ale anului. Dacă data a fost introdusă corect, se trece la* 

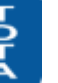

*introducerea orei. Ora se introduce în format OO MM şi se confirmă cu . Data şi ora nou–introduse se imprimă. Atenţie!!! După anularea RAM, toţi parametrii AMEF vor fi restabiliţi de către memoria EEPROM. Dacă memoria EEPROM este defectă, parametrii vor fi reconstituiţi implicit /cu valorile în mod impicit/. Dacă este necesar, ei trebuie să fie reprogramaţi.*

#### <span id="page-41-2"></span>**7.2. ERORI ÎN MEMORIA FISCALĂ A AMEF**

 *În cazurile cănd este depistată o eroare în memoria fiscală, pe afişaj va apărea un mesaj de tipul celor date în cele ce urmează; în această situaţie AMEF va rămâne blocat până la intervenţia unui tehnician din cadrul unităţii service.*  Tabelul cu tipurile de erori în memoria fiscală:

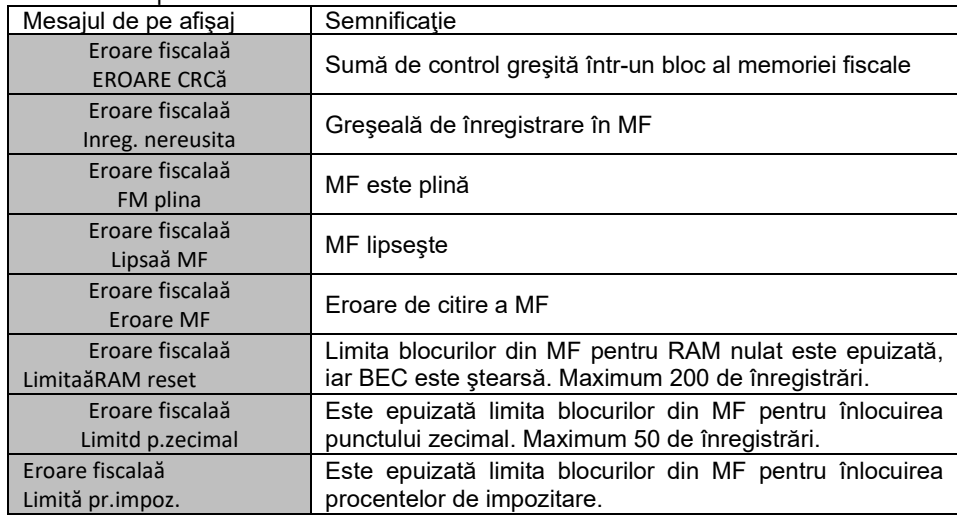

### <span id="page-41-3"></span>**8. ANUNTURI CARE APAR IN CAZUL UNOR ERORI SI BLOCARI IN TIMPUL ACTIVITATII AMEF.**

In procesul de activitate cu AMEF este posibil sa apara diferite erori legate de manipularea incorecta, de surpaincarcare sau altele care, la randul sau, provoaca diferite blocari.

Lista cu eventualele erori precum si posibilitatile existente pentru indepartarea acestora este prezentata in Tabelul de mai jos.

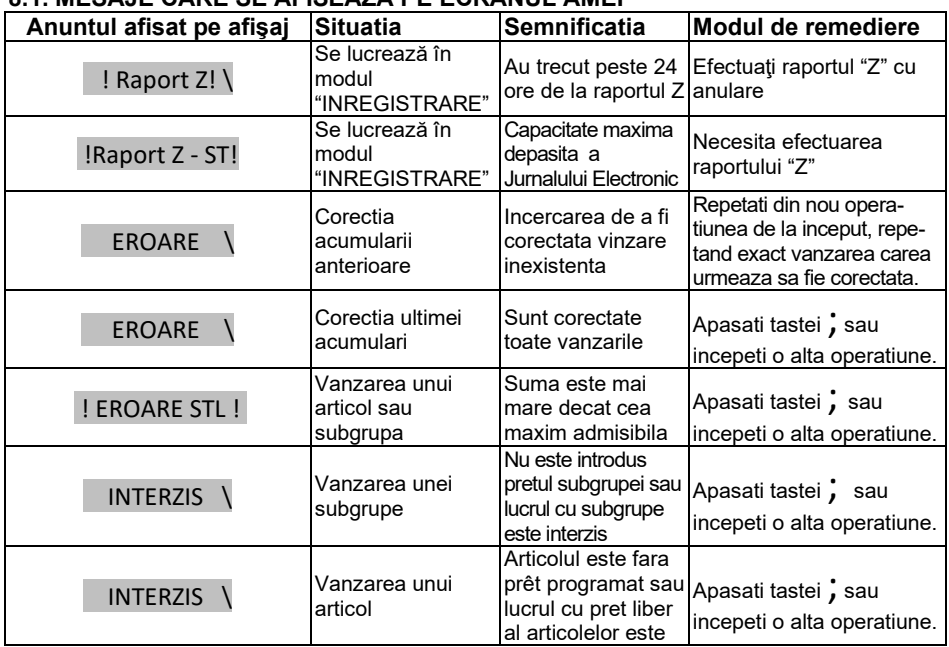

#### <span id="page-41-4"></span>**8.1. MESAJE CARE SE AFISEAZA PE ECRANUL AMEF**

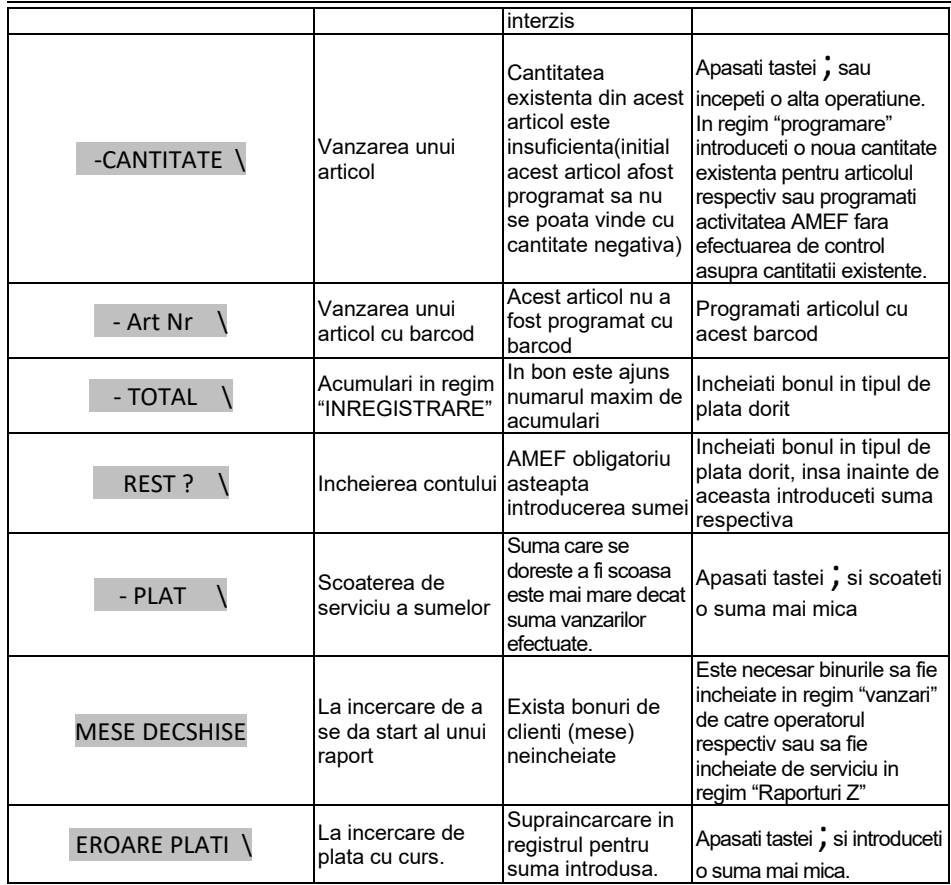

#### <span id="page-42-0"></span>**8.2. ERORI SI BLOCARI IMPRIMATE PE BON**

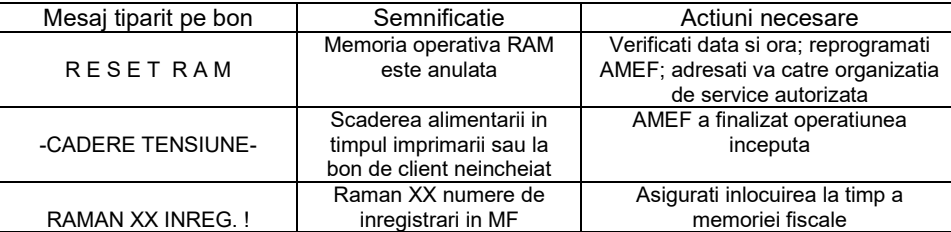

# <span id="page-42-1"></span>**8.3. BLOCAJE DE PROGRAMARE**

 *AMEF nu permite programarea unor valori sau parametri înaintea efectuării rapoartelor cu anulare sau înaintea îndeplinirii unei alte condiţii. Lista cu aceste valori şi parametri este dată în tabelul:*

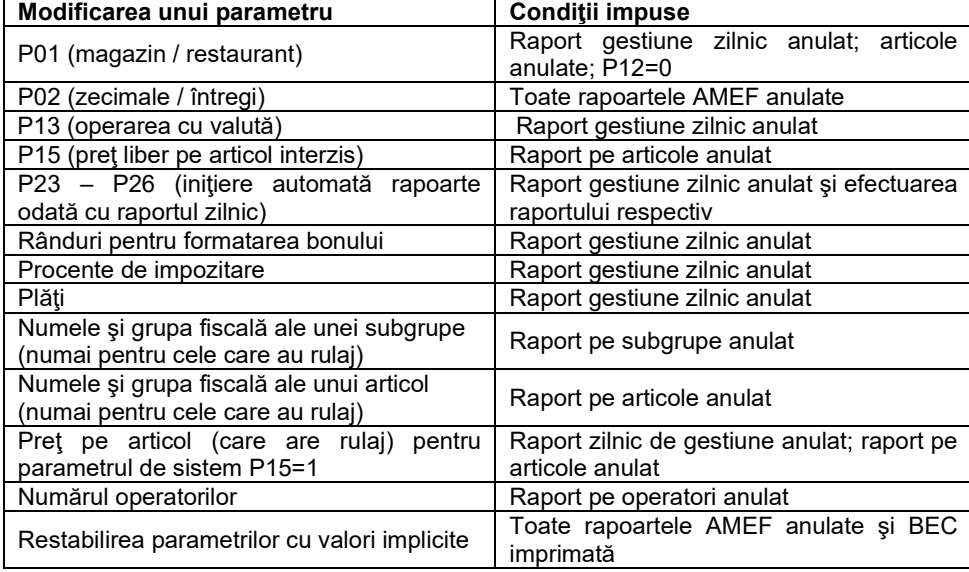

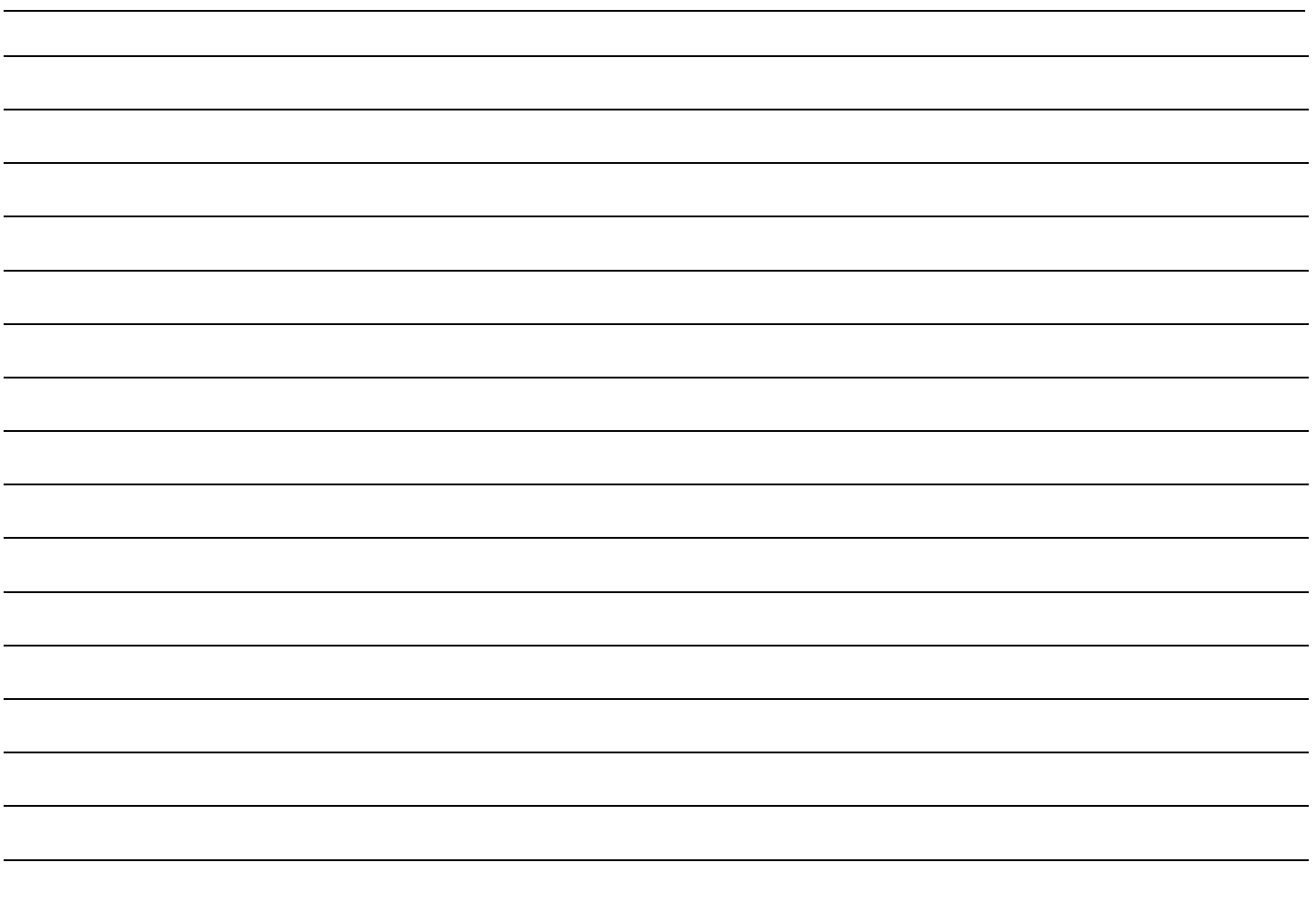